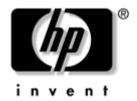

# Maintenance and Service Guide

HP Pavilion zd7000 Series Notebook PC HP Media Center zd7000 Series Notebook PC HP Compaq nx9500 Series Business Notebook

Document Part Number: 333621-003

August 2004

This guide is a troubleshooting reference used for maintaining and servicing the notebook. It provides comprehensive information on identifying notebook features, components, and spare parts; troubleshooting notebook problems; and performing notebook disassembly procedures.

© Copyright 2003, 2004 Hewlett-Packard Development Company, L.P.

Microsoft and Windows are U.S. registered trademarks of Microsoft Corporation. Intel and Pentium are trademarks or registered trademarks of Intel Corporation or its subsidiaries in the United States and other countries. SD Logo is a trademark of its proprietor. Bluetooth is a trademark owned by its proprietor and used by Hewlett-Packard Company under license.

The information contained herein is subject to change without notice. The only warranties for HP products and services are set forth in the express warranty statements accompanying such products and services. Nothing herein should be construed as constituting an additional warranty. HP shall not be liable for technical or editorial errors or omissions contained herein.

Maintenance and Service Guide
HP Pavilion zd7000 Series Notebook PC
HP Media Center zd7000 Series Notebook PC
HP Compaq nx9500 Series Business Notebook
Third Edition August 2004
First Edition August 2003
Document Part Number: 333621-003

### **Contents**

| ı | Product Description                                                                                                    |
|---|----------------------------------------------------------------------------------------------------|
|   | 1.1 Models.       1-2         1.2 Features       1-13         1.3 Clearing a Password       1-16         1.4 Power Management       1-16         1.5 External Components       1-17         1.6 Design Overview       1-27                                                                                                    |
| 2 | Troubleshooting                                                                                                    |
|   | 2.1 Computer Setup and Diagnostics Utilities 2–2 Using Computer Setup 2–3 Selecting from the File Menu 2–4 Selecting from the Security Menu 2–5 Selecting from the Advanced Menu 2–7 2.2 Using Diagnostics for Windows 2–9 Obtaining, Saving or Printing Configuration Information 2–9 Obtaining, Saving or Printing Diagnostic Test Information 2–10 2.3 Troubleshooting Flowcharts 2–12 |
| 3 | Illustrated Parts Catalog                                                                                                    |
|   | 3.1 Serial Number Location3-23.2 Notebook Major Components3-33.3 Miscellaneous Plastics Kit Components3-173.4 Miscellaneous Cable Kit Components3-18                                                                                                    |

|   | 3.5 Mass Storage Devices                       |
|---|------------------------------------------------|
|   | 3.6 Personal Video Recorder Devices            |
|   | 3.7 Miscellaneous                              |
| Л | Daniel and Daniel and Dualinin                 |
| 4 | Removal and Replacement Preliminaries          |
|   | 4.1 Tools Required                             |
|   | 4.2 Service Considerations                     |
|   | Plastic Parts                                  |
|   | Cables and Connectors                          |
|   | 4.3 Preventing Damage to Removable Drives 4–3  |
|   | 4.4 Preventing Electrostatic Damage 4–4        |
|   | 4.5 Packaging and Transporting Precautions 4–4 |
|   | 4.6 Workstation Precautions                    |
|   | 4.7 Grounding Equipment and Methods 4–5        |
|   |                                                |
| 5 | Removal and Replacement Procedures             |
|   | 5.1 Serial Number                              |
|   | 5.2 Disassembly Sequence Chart 5–3             |
|   | 5.3 Preparing the Notebook for Disassembly 5–4 |
|   | 5.4 Notebook Feet                              |
|   | 5.5 Memory Module                              |
|   | 5.6 Mini PCI Communications Card 5–13          |
|   | 5.7 Optical Drive                              |
|   | 5.8 Keyboard                                   |
|   | 5.9 Keyboard Cover                             |
|   | 5.10 Display Assembly                          |
|   | 5.11 Top Cover 5–26                            |
|   | 5.12 System Board                              |
|   | 5.13 RTC Battery 5–34                          |
|   | 5.14 Heat Sink                                 |
|   | 5.15 Processor                                 |
|   | 5.16 SD Card Slot/Infrared Module 5–41         |
|   | 5.17 Speakers                                  |
|   |                                                |

| 6 | Specifications                                                                       |
|---|--------------------------------------------------------------------------------------|
| A | Connector Pin Assignments                                                            |
| В | Power Cord Set Requirements                                                          |
|   | 3-Conductor Power Cord SetB-1General RequirementsB-1Country-Specific RequirementsB-2 |

#### **C** Screw Listing

#### Index

### **Product Description**

The HP Pavilion zd7000 Series Notebook PC, the HP Media Center zd7000 Series Notebook PC, and the HP Compaq nx9500 Series Business Notebook offer advanced modularity, Intel® Pentium® processors with 64-bit architecture, industry-leading NVIDIA graphics controllers, and extensive multimedia support.

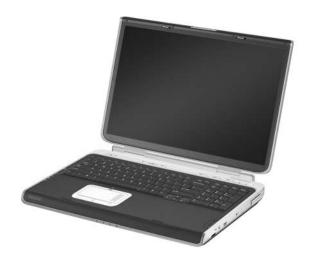

HP Pavilion zd7000 Series Notebook PC, HP Media Center zd7000 Series Notebook PC, and HP Compaq nx9500 Series Business Notebook

#### 1.1 Models

Notebook model information is shown in Tables 1-1 and 1-2.

HP Pavilion zd7000 Series Notebook PC,
HP Media Center zd7000 Series Notebook PC, and
HP Compaq nx9500 Series Business Notebook
Model Naming Conventions

Table 1-1

| Key |     |                             |         |    |                                                                |                 |                         |   |                                  |            |  |  |
|-----|-----|-----------------------------|---------|----|----------------------------------------------------------------|-----------------|-------------------------|---|----------------------------------|------------|--|--|
| V   | Р   | 32<br>0                     | Y7      | 80 | Υ                                                              | Gg              | 10                      | Н | а                                | XXXXXX-XXX |  |  |
| 1   | 2   | 3                           | 4       | 5  | 6 7 8 9 10 11                                                  |                 |                         |   |                                  |            |  |  |
| Key | Des | cripti                      | on      |    | Optio                                                          | ons             |                         |   |                                  | _          |  |  |
| 1   |     | nd/Se<br>ignato             |         |    |                                                                | Pavilic<br>Comp |                         |   |                                  |            |  |  |
| 2   | Pro | cesso                       | r type  |    | P = I                                                          | ntel P          | entium                  | 4 |                                  |            |  |  |
| 3   | Pro | cesso                       | r speed | d  | 320 :                                                          | = 3.20          | ) GHz<br>) GHz<br>S GHz |   | 280 = 2.80 GHz<br>266 = 2.66 GHz |            |  |  |
| 4   |     | olay ty<br>/resol           |         |    | Y = wide SXGA+                                                 |                 |                         |   |                                  |            |  |  |
| 5   | Har | d drive                     | e size* |    | 80 =                                                           | 80 G            | В                       |   | 60 =                             | 60 GB      |  |  |
| 6   |     | ical dr<br>ignatc           |         |    |                                                                |                 | RW/R a<br>ombo D        |   | W = DVD/CD-RW<br>Combo Drive     |            |  |  |
| 7   | com | grated<br>nmunic<br>eless d | cation/ |    | G = combination modem + GB NIC g = 802.11g Bluetooth® N = none |                 |                         |   |                                  |            |  |  |

# HP Pavilion zd7000 Series Notebook PC, HP Media Center zd7000 Series Notebook PC, and HP Compaq nx9500 Series Business Notebook Model Naming Conventions (Continued)

| Key | Description      | Options                                                                                                    |             |  |  |  |  |
|-----|------------------|----------------------------------------------------------------------------------------------------|-------------|--|--|--|--|
| 8   | RAM              | 10 = 1024 MB<br>76 = 768 MB                                                                                 | 51 = 512 MB |  |  |  |  |
| 9   | Operating system | H = Microsoft® Windows® XP Home C = Microsoft Windows XP Media Center P = Microsoft Windows XP Professional |             |  |  |  |  |
| 10  | Warranty         | a = 1/1/0 (1 year parts, 1 year labor, no onsite support)                                                   |             |  |  |  |  |
| 11  | SKU#             |                                                                                                    |             |  |  |  |  |

<sup>\*1</sup> GB = one billion bytes when referring to hard drive storage capacity. Accessible capacity is less.

# HP Pavilion zd7000 Series Notebook PC and HP Media Center zd7000

#### **Series Notebook PC Models**

- TouchPad pointing device.
- 12-cell lithium-ion (Li-lon) battery pack.
- 1-year warranty on parts and labor.

| V7001       | Р     | 320   | Y7   | 80     | Υ    | Gg     | 76         | Н   |              |
|-------------|-------|-------|------|--------|------|--------|------------|-----|--------------|
| France      |       |       | DP35 | 3E AE  | 3F   | Spain  |            |     | DP353E ABE   |
| Germany     |       |       | DP76 | SSE AE | 3D   | Switze | erland     |     | DP353E UUZ   |
| Italy       | DP35  | SE AE | 3Z   | United | King | dom    | DP353E ABU |     |              |
| V7066       | Р     | 320   | Y7   | 80     | Υ    | Gg     | 51         | Н   |              |
| Switzerland | d     | ·     | DV27 | 7E UL  | JZ   |        | •          | •   |              |
| V7070       | Р     | 320   | Y7   | 80     | Υ    | Gg     | 10         | Н   |              |
| United King | gdom  | •     | DP76 | 6E AE  | BU   |        |            |     |              |
| V7080       | Р     | 320   | Y7   | 80     | Υ    | Gg     | 10         | Н   |              |
| United King | gdom  | •     | DY62 | 6E AB  | U    |        |            |     |              |
| V7168       | Р     | 320   | Y7   | 80     | Υ    | Gg     | 51         | Н   |              |
| Germany     |       | •     | PB94 | 1EA A  | BD   |        | •          | •   |              |
| V7169       | Р     | 320   | Y7   | 80     | Υ    | Gg     | 10         | Н   |              |
| Sweden/Fi   | nland |       | PB94 | 3EA A  | K8   |        |            |     |              |
| V7170       | Р     | 320   | Y7   | 80     | Υ    | Gg     | 51         | Н   |              |
| Spain       |       |       | PB94 | 2EA A  | BE   | United | King       | dom | PB942 EA ABU |
| V7180       | Р     | 320   | Y7   | 80     | Υ    | Gg     | 10         | С   |              |
| United Sta  | tes   |       | DS49 | 2U AE  | ВА   |        | •          | •   |              |
|             |       |       |      | •      |      |        |            |     |              |

# HP Pavilion zd7000 Series Notebook PC and HP Media Center zd7000

#### Series Notebook PC Models (Continued)

- TouchPad pointing device.
- 12-cell lithium-ion (Li-lon) battery pack.
- 1-year warranty on parts and labor.

| ,           |      | , o po |      |        |    |    |    |   |          |
|-------------|------|--------|------|--------|----|----|----|---|----------|
| V7188       | Р    | 320    | Y7   | 80     | Υ  | Gg | 51 | Н |          |
| United Stat | DS49 | 2U AE  | 3A   |        | •  | •  |    |   |          |
| V7198       | Р    | 320    | Y7   | 80     | Υ  | Gg | 51 | С |          |
| United Stat | tes  |        | DV60 | 1U AE  | BA |    |    |   |          |
| V7260       | Р    | 320    | Y7   | 80     | Υ  | Gg | 51 | Н | а        |
| United Stat | tes  |        | PF16 | SUA A  | ВА |    |    |   |          |
| V7269       | Р    | 320    | W7   | 80     | Υ  | Gg | 10 | Н | а        |
| United Stat | tes  | •      | PF16 | 7UA A  | ВА |    |    |   |          |
| V7280       | Р    | 320    | Y7   | 80     | Υ  | Gg | 10 | С |          |
| United Stat | tes  |        | PF16 | 4UA A  | ВА |    |    |   |          |
| V7999       | Р    | 320    | Y7   | 80     | Υ  | Gg | 10 | Н |          |
| United Stat | tes  |        | DP44 | 6U AE  | 3A |    |    |   |          |
| V7167       | Р    | 320    | Y7   | 60     | Υ  | Gg | 51 | Н |          |
| Germany     |      | •      | PB95 | 2EA A  | BD |    |    |   |          |
| V7001       | Р    | 306    | Y7   | 80     | W  | GN | 51 | Н |          |
| United Stat | DM79 |        |      |        |    |    |    |   |          |
| 7030        | Р    | 306    | Y7   | 80     | Υ  | Gg | 51 | С |          |
| United Stat | tes  |        | DM79 | 90A AI | ЗА |    |    |   |          |
|             |      |        |      |        |    | •  |    |   | <u> </u> |

# HP Pavilion zd7000 Series Notebook PC and HP Media Center zd7000

#### Series Notebook PC Models (Continued)

- TouchPad pointing device.
- 12-cell lithium-ion (Li-lon) battery pack.
- 1-year warranty on parts and labor.

| ,                                                |                | ,   |                            |                                  |                          |          |             |     |            |  |
|--------------------------------------------------|----------------|-----|----------------------------|----------------------------------|--------------------------|----------|-------------|-----|------------|--|
| 7065                                             | Р              | 306 | Y7                         | 80                               | Υ                        | Gg       | 51          | Н   |            |  |
| United King                                      | gdom           |     | DY62                       | 4E AE                            | U                        |          |             |     |            |  |
| V7168                                            | Р              | 306 | Y7                         | 80                               | W                        | Gg       | 51          | Н   |            |  |
| United Stat                                      | tes            |     | DS49                       | 1U AE                            | ВА                       |          |             |     |            |  |
| V7015                                            | Р              | 306 | Y7                         | 60                               | Υ                        | Gg       | 51          | С   |            |  |
| United Stat                                      | tes            |     | DT85                       | 9U AE                            | 3A                       |          |             |     |            |  |
| V7055                                            | Р              | 306 | Y7                         | 80                               | Υ                        | Gb       | 51          | Н   |            |  |
| Spain                                            |                |     | DV27                       | 4E AE                            | BE                       |          | •           | •   |            |  |
| V7060                                            | Р              | 306 | Yu                         | 60                               | Υ                        | Gg       | 51          | Н   |            |  |
|                                                  |                |     |                            |                                  |                          |          |             |     |            |  |
| Switzerland                                      | d              |     | DV27                       | 1E UL                            | JZ                       | United   | King        | dom | DV271E ABU |  |
| Switzerland<br>V7063                             | d<br>P         | 300 | DV27                       | 1E UL<br>80                      | JZ<br>Y                  | United   | Kingo<br>51 | Н   |            |  |
|                                                  | Р              | 300 | Y7                         |                                  | Υ                        |          |             |     | DV271E ABU |  |
| V7063                                            | Р              | 300 | Y7                         | 80                               | Υ                        |          |             | Н   | DV271E ABU |  |
| V7063<br>United State                            | P              |     | Y7<br>DS48<br>Y7           | 80<br>8U AE                      | Y<br>BA<br>Y             | Gg       | 51          | Н   | DV271E ABU |  |
| V7063<br>United State<br>V7141                   | P              |     | Y7<br>DS48<br>Y7           | 80<br>8U AE<br>80                | Y<br>BA<br>Y             | Gg       | 51          | Н   | DV271E ABU |  |
| V7063 United State V7141 Italy                   | P tes P        | 300 | Y7 DS48 Y7 PB94 Y7         | 80<br>8U AE<br>80<br>9EA A       | Y<br>BA<br>Y<br>ABZ<br>Y | Gg<br>Gb | 51          | Н   | DV271E ABU |  |
| V7063 United State V7141 Italy V7143             | P tes P        | 300 | Y7 DS48 Y7 PB94 Y7         | 80<br>8U AE<br>80<br>9EA A       | Y<br>BA<br>Y<br>ABZ<br>Y | Gg<br>Gb | 51          | Н   | DV271E ABU |  |
| V7063 United State V7141 Italy V7143 United King | P tes P P gdom | 300 | Y7 DS48 Y7 PB94 Y7 PB94 Y7 | 80<br>80<br>9EA A<br>80<br>4EA A | Y BA Y ABZ Y ABU Y       | Gg<br>Gb | 51 51       | H   | DV271E ABU |  |

# HP Pavilion zd7000 Series Notebook PC and HP Media Center zd7000

#### Series Notebook PC Models (Continued)

- TouchPad pointing device.
- 12-cell lithium-ion (Li-lon) battery pack.
- 1-year warranty on parts and labor.

| ,           |       | , o pe |      |        |    |    |    |   |   |
|-------------|-------|--------|------|--------|----|----|----|---|---|
| V7145       | Р     | 300    | Y7   | 80     | Υ  | Gb | 51 | Н |   |
| United King | gdom  | ·      | PB95 | OEA A  | BU |    | •  | • |   |
| V7150       | Р     | 300    | Y7   | 80     | Υ  | Gg | 51 | Н |   |
| United Stat | tes   |        | DS48 | BBU AE | ВА |    |    |   |   |
| V7160       | Р     | 300    | Y7   | 80     | Υ  | Gg | 51 | Н |   |
| United Stat | tes   |        | DS48 | 88U AE | 3A |    |    |   |   |
| V7249       | Р     | 300    | W7   | 80     | Υ  | Gg | 51 | Р | а |
| United Stat | tes   | •      | PF16 | 6UA A  | ВА |    |    |   |   |
| V7139       | Р     | 300    | Y7   | 60     | Υ  | Gg | 51 | Н |   |
| Sweden/Fi   | nland |        | PB95 | 1EA A  | K8 |    |    |   |   |
| V7140       | Р     | 300    | Y7   | 60     | W  | Gg | 51 | Н |   |
| United Stat | tes   |        | DS48 | 7U AE  | 3A |    |    |   |   |
| V7160       | Р     | 300    | Y7   | 60     | W  | Gg | 51 | Н |   |
| United Stat | tes   | •      | DZ37 | 9U AE  | 3C |    | •  | • |   |
| V7020       | Р     | 280    | Y7   | 80     | Υ  | Gg | 51 | Н |   |
| United Stat | tes   |        | DR08 | 39 AB/ | A  |    |    |   |   |
| V7045       | Р     | 280    | Y7   | 80     | Υ  | Gg | 51 | Н |   |
| France      |       |        | DY62 | 5E AE  | BF |    |    |   |   |
|             |       |        |      |        |    |    |    |   |   |

# HP Pavilion zd7000 Series Notebook PC and HP Media Center zd7000

#### Series Notebook PC Models (Continued)

- TouchPad pointing device.
- 12-cell lithium-ion (Li-lon) battery pack.
- 1-year warranty on parts and labor.

| V7058       | Р                        | 280 | Y7   | 80     | W  | Gg     | 51      | Н   |                          |  |  |
|-------------|--------------------------|-----|------|--------|----|--------|---------|-----|--------------------------|--|--|
| United Stat | United States DP791A ABA |     |      |        |    |        |         |     |                          |  |  |
| V7131       | Р                        | 280 | Y7   | 80     | Υ  | Gg     | 51      | Н   |                          |  |  |
| France      |                          |     | PB94 | 6EA A  | BF |        |         |     |                          |  |  |
| V7005       | Р                        | 280 | Y7   | 60     | Υ  | Gg     | 51      | С   |                          |  |  |
| United Stat | tes                      |     | DP44 | 8U AE  | 3A |        |         |     |                          |  |  |
| V7038       | Р                        | 280 | Y7   | 60     | W  | GN     | 51      | Н   |                          |  |  |
| Italy       | •                        | ,   | DR77 | OE AE  | 3Z |        | ,       | ,   |                          |  |  |
| V7040       | Р                        | 280 | Yu   | 60     | Υ  | GN     | 51      | Н   |                          |  |  |
| France      |                          |     | DP76 | S1E AE | ЗТ | Spain  |         |     | DP761E ABE<br>DP761E UUZ |  |  |
| Germany     |                          |     | DP65 | SE AE  | 3D | Switze | erland  |     | DP761E UUZ               |  |  |
| Italy       |                          |     | DP76 | S1E AE | 3Z | United | l Kingo | dom | DP761E ABU               |  |  |
| v7040       | Р                        | 280 | Y7   | 60     | Υ  | Gg     | 51      | Н   |                          |  |  |
| United Stat | tes                      |     | DM78 | 39A AE | ВА |        |         |     |                          |  |  |
| v7040       | Р                        | 280 | Y7   | 60     | Υ  | Gg     | 51      | Н   |                          |  |  |
| United Stat | tes                      |     | DM78 | 39A AE | ЗА |        |         |     |                          |  |  |
| V7048       | Р                        | 280 | Y7   | 60     | у  | Gg     | 51      | Н   |                          |  |  |
| United Stat | tes                      | !   | DV27 | 5E AB  | 3Z |        |         |     |                          |  |  |
| V7049       | Р                        | 280 | Y7   | 60     | Υ  | Gg     | 51      | Н   |                          |  |  |
| Switzerland | d                        |     | DY62 | 7E UL  | JZ |        |         |     |                          |  |  |

# HP Pavilion zd7000 Series Notebook PC and HP Media Center zd7000

#### Series Notebook PC Models (Continued)

- TouchPad pointing device.
- 12-cell lithium-ion (Li-lon) battery pack.
- 1-year warranty on parts and labor.

| V7050            | Р                 | 280 | <b>Y</b> 7 | 60     | Υ  | Gg              | 51     | Н   |                          |  |  |
|------------------|-------------------|-----|------------|--------|----|-----------------|--------|-----|--------------------------|--|--|
| Germany<br>Italy | +                 | +   |            | 0E AE  | _  | Spain<br>United | l King | dom | DP767E ABE<br>DP767E ABU |  |  |
| V7101            | Р                 | 280 | Y7         | 60     | W  | Gg              | 51     | Н   |                          |  |  |
| United Sta       | tes               |     | DP68       | 34AS A | BA |                 | l.     | "   |                          |  |  |
| V7112            | Р                 | 280 | Y7         | 60     | W  | GN              | 51     | Н   |                          |  |  |
| France           | •                 | •   | PB94       | 5EA A  | BF |                 |        |     |                          |  |  |
| V7120            | Р                 | 280 | Y7         | 60     | W  | Gg              | 51     | Н   |                          |  |  |
| Sweden           |                   | 1   | DV28       | 7E AK  | 8  |                 | 1      |     |                          |  |  |
| V7128            | Р                 | 280 | Y7         | 60     | W  | Gg              | 51     | Н   |                          |  |  |
| Italy            |                   |     | PB94       | 8EA A  | BZ |                 |        |     |                          |  |  |
| V7020            | Р                 | 280 | Y7         | 40     | W  | Gg              | 51     | Н   |                          |  |  |
| Germany          | •                 | •   | DV26       | 8E AE  | BD |                 |        |     |                          |  |  |
| V7102            | Р                 | 280 | Y7         | 40     | W  | Gg              | 51     | Н   |                          |  |  |
| United Sta       | tes               |     | DZ37       | '8U AE | 3A |                 |        |     |                          |  |  |
| V7128            | Р                 | 280 | Y7         | 40     | W  | Gg              | 51     | Н   |                          |  |  |
| Italy            | Italy PB948EA ABZ |     |            |        |    |                 |        | •   |                          |  |  |
| V7035            | Р                 | 280 | Y7         | 40     | W  | GN              | 51     | Н   |                          |  |  |
| Italy            |                   |     | DP76       | SE AE  | 3Z | United          | King   | dom | DP768E ABU               |  |  |

# HP Pavilion zd7000 Series Notebook PC and HP Media Center zd7000

#### Series Notebook PC Models (Continued)

- TouchPad pointing device.
- 12-cell lithium-ion (Li-lon) battery pack.
- 1-year warranty on parts and labor.

| ,           |     | , o pe |      |        |    |        |        |   |            |  |  |
|-------------|-----|--------|------|--------|----|--------|--------|---|------------|--|--|
| V7101       | Р   | 280    | Y7   | 40     | W  | GN     | 51     | Н |            |  |  |
| United Stat | tes | ·      | DS49 | OU AE  | 3A |        | •      | • |            |  |  |
| V7005       | Р   | 266    | Y7   | 60     | W  | GN     | 25     | Н |            |  |  |
| France      |     |        | DV26 | 9E AE  | 3F |        | •      | • |            |  |  |
| V7010       | Р   | 266    | Y7   | 60     | W  | Gg     | 51     | Н |            |  |  |
| United Stat | tes |        | DM78 | B8A AI | ВА |        |        |   |            |  |  |
| V7030       | Р   | 266    | Y7   | 60     | Υ  | Gg     | 51     | Н |            |  |  |
| France      |     | •      | DP76 | SE AE  | 3F | Switze | erland | • | DP765E UUZ |  |  |
| V7050       | Р   | 266    | Y7   | 60     | Υ  | Gg     | 51     | Н |            |  |  |
| United Stat | tes |        | DT86 | OU AE  | 3A |        |        |   |            |  |  |
| V7129       | Р   | 266    | Y7   | 60     | Υ  | GN     | 51     | Н |            |  |  |
| France      |     |        | DV27 | OE AE  | 3F |        |        |   |            |  |  |
| v7998       | Р   | 266    | W5   | 60     | W  | Gg     | 51     | Н |            |  |  |
| United Stat | tes | •      | DP44 | 7U AE  | ВА |        | •      | • |            |  |  |
| V7005       | Р   | 266    | W5   | 40     | W  | Gg     | 51     | Н |            |  |  |
| United Stat | tes |        | DR34 | 1U AE  | ВА |        |        |   |            |  |  |
| V7009       | Р   | 266    | Y7   | 40     | W  | GN     | 51     | Н |            |  |  |
| France      |     |        | DR76 | SE AE  | 3F |        |        |   |            |  |  |
|             |     |        |      |        |    |        |        |   |            |  |  |

# HP Pavilion zd7000 Series Notebook PC and HP Media Center zd7000

#### Series Notebook PC Models (Continued)

- TouchPad pointing device.
- 12-cell lithium-ion (Li-lon) battery pack.
- 1-year warranty on parts and labor.

| V7010                     | Р          | 266 | Y7            | 40     | W   | Gg         | 51     | Н   |            |
|---------------------------|------------|-----|---------------|--------|-----|------------|--------|-----|------------|
| Canada/English DR340U ABL |            |     | Canada/French |        | nch | DR340U ABC |        |     |            |
| V7010                     | Р          | 266 | Y7            | 40     | W   | GN         | 51     | Н   |            |
| Italy                     |            | •   | DP76          | 4E AE  | 3Z  | Switze     | erland | •   | DP764E UUZ |
| Spain                     |            |     | DP76          | 64E AE | BE. | United     | l King | dom | DP764E ABU |
| V7012                     | Р          | 266 | Y7            | 40     | Υ   | GN         | 51     | Н   |            |
| France                    | DR769E ABF |     |               |        |     |            |        |     |            |
| V7015                     | Р          | 266 | Y7            | 40     | Υ   | GN         | 51     | Н   |            |
| Germany                   |            |     | DP76          | 9E AE  | BD  |            |        |     |            |

#### HP Compaq nx9500 Series Business Notebook Models

All HP Compaq nx9500 Series Business Notebook models feature

- TouchPad pointing device.
- 12-cell lithium-ion (Li-Ion) battery pack.
- 1-year warranty on parts and labor.

| C9500      | Р     | 320 | W7   | 80    | Υ  | Gg     | 10    | Р  |             |
|------------|-------|-----|------|-------|----|--------|-------|----|-------------|
| Canada - F | rench |     | PF03 | 2UA A | ВС | United | State | s  | PF032UA ABA |
| C9500      | Р     | 300 | W7   | 60    | Υ  | Gg     | 51    | Р  |             |
| Canada - F | rench | •   | PF03 | 1UA A | ВС | United | State | es | PF031UA ABA |
| C9500      | Р     | 300 | W7   | 60    | W  | Gg     | 51    | Р  |             |
| Canada - F | rench |     | PF03 | OUA A | ВС | United | State | es | PF030UA ABA |

#### 1.2 Features

- The following processors, all with 512-KB L2 cache, are available, varying by notebook model:
  - ☐ Intel® Pentium® 4 3.4-, 3.2-, 3.0-, and 2.8-GHz processors with 800-MHz FSB and Hyper-Threading
  - ☐ Intel Pentium 4 3.06-, 2.8-, and 2.66-GHz processors with 533-MHz FSB
- 17.0-inch wide XGA (1440 × 900), 15.4-inch wide XGA (1280 × 800) TFT display with over 16.7 million colors, or 17.0-inch wide WSXGA (1680 x 1050) TFT display, varying by notebook model
- NVIDIA GeForce FX Go5200 Ultra with 128-MB video memory, NVIDIA GeForce FX Go5200 Ultra with 64-MB video memory, NVIDIA GeForce FX Go5600 Ultra with 128-MB video memory, NVIDIA GeForce FX Go5600 Ultra with 64-MB video memory, NVIDIA GeForce FX Go5700 with 128-MB video memory, or NVIDIA GeForce FX Go5700 with 64-MB video memory, varying by notebook model
- 100-, 80-, 60-, or 40-GB high-capacity 4200-rpm hard drive, 80-, 60-, or 40-GB high-capacity 5400-rpm hard drive, or 60-GB high-capacity 7200-rpm hard drive, varying by notebook model

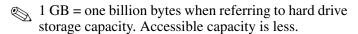

- 1024-, 512-, or 256-MB DDR synchronous DRAM (SDRAM) at 333 MHz, expandable to 2.0 GB
- Microsoft® Windows® XP Home Edition, Microsoft Windows XP Professional, or Microsoft Windows XP Media Center Edition, varying by notebook model
- Full-size Windows keyboard with integrated numeric keypad
- TouchPad pointing device with on/off button and dedicated vertical scroll up/down pad
- Integrated Secure Digital (SD) Memory Card slot
- Integrated 10/100BASE-T Ethernet local area network (LAN) network interface card (NIC) with RJ-45 (network) connector
- Integrated wireless support for Mini PCI 802.11b/g and Bluethumb® LAN devices
- One Type II PC Card slot with support for both 32-bit (CardBus) and 16-bit PC Cards
- External 135- or 120-watt AC adapter with power cord
- 12-cell Li-Ion battery pack
- Harman/Kardon stereo speakers

| Su | pport for the following optical drives:            |
|----|----------------------------------------------------|
|    | 24X Max DVD/CD-RW Combo Drive                      |
|    | 8X Max DVD-ROM Drive                               |
|    | Generic multi-speed DVD+RW/R and CD-RW Combo Drive |
|    | 8X Max DVD+RW/R and CD-RW Combo Drive              |
|    | 4X Max DVD+RW/R and CD-RW Combo Drive              |
|    | 2X Max DVD+RW/R and CD-RW Combo Drive              |
| Co | onnectors:                                         |
|    | SD Card slot                                       |
|    | Infrared port                                      |
|    | One Type II PC Card slot                           |
|    | RJ-11 (modem) jack                                 |
|    | RJ-45 (network) jack                               |
|    | 4 Universal Serial Bus (USB) v. 2.0 ports          |
|    | S-Video jack                                       |
|    | Parallel port                                      |
|    | External monitor port                              |
|    | Power connector                                    |
|    | Docking connector                                  |
|    | IEEE 1394 digital port                             |
|    | Audio-in (microphone) jack                         |
|    | Audio-out (headphone) jack                         |

### 1.3 Clearing a Password

If the notebook you are servicing has an unknown password, follow these steps to clear the password. These steps also clear CMOS:

- Prepare the notebook for disassembly (refer to Section 5.3, "Preparing the Notebook for Disassembly," for more information).
- 2. Remove the real time clock (RTC) battery (refer to Section 5.13, "RTC Battery," for more information).
- 3. Wait approximately 5 minutes.
- 4. Replace the RTC battery and reassemble the notebook.
- 5. Connect AC power to the notebook. Do **not** reinsert any battery packs at this time.
- 6. Turn on the notebook.

All passwords and all CMOS settings have been cleared.

### 1.4 Power Management

The notebook comes with power management features that extend battery operating time and conserve power. The notebook supports the following power management features:

- Standby
- Hibernation
- Setting customization by the user
- Hotkeys for setting the level of performance
- Battery calibration
- Lid switch Standby/resume
- Power/Standby button
- Advanced Configuration and Power Management (ACPM) compliance

### 1.5 External Components

The external components on the front panel and right side of the notebook are shown below and described in Table 1-4.

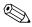

The notebook component locations are identical for all models of the HP Pavilion zd7000 Series Notebook PC, HP Media Center zd7000 Series Notebook PC, and HP Compaq nx9500 Series Business Notebook. Plastic components of the HP Compaq nx9500 Series Business Notebook appear different from the HP Pavilion and HP Media Center zd7000 models only by color.

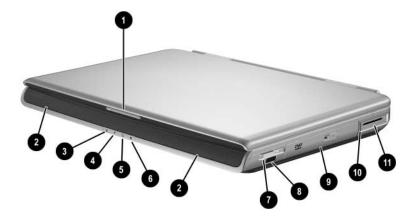

Front Panel and Right-Side Components

Table 1-4
Front and Right Side Components

| Item | Component                                          | Function                                                                                    |
|------|----------------------------------------------------|---------------------------------------------------------------------------------------------|
| 1    | Display release latch                              | Opens the notebook.                                                                         |
| 2    | Stereo speakers (2)                                | Produce stereo sound.                                                                       |
| 3    | Integrated Drive<br>Electronics (IDE)<br>drive LED | On: The internal hard drive or optical drive is being accessed.                             |
| 4    | Battery LED                                        | On: The notebook is receiving battery<br>power.                                             |
|      |                                                    | ■ Amber: A battery pack is charging.                                                        |
|      |                                                    | ■ Green: A battery pack is fully charged.                                                   |
|      |                                                    | Flashing: A battery pack is malfunctioning<br>and might need to be replaced.                |
| 5    | Power LED                                          | On: The notebook is receiving AC power.                                                     |
| 6    | Power/standby LED                                  | On: Notebook is turned on.                                                                  |
|      |                                                    | Flashing: Notebook is in Standby.                                                           |
| 7    | Digital Media Slot                                 | Supports SD Card, MultiMediaCard,<br>Memory Stick, and SmartMedia digital<br>memory cards.  |
| 8    | Infrared port                                      | Provides wireless communication between the notebook and an optional IrDA-compliant device. |
| 9    | Optical drive                                      | Supports an optical disc.                                                                   |
| 10   | PC Card eject button                               | Ejects an optional PC Card from the PC Card slot.                                           |
| 11   | PC Card slot                                       | Supports an optional Type I or Type II 32-bit (CardBus) or 16-bit PC Card.                  |

The external components on the rear panel and left side are shown below and described in Table 1-5.

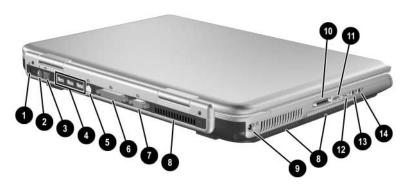

Rear Panel and Left-Side Components

Table 1-5
Rear Panel and Left-Side Components

| Item | Component            | Function                                                                                                    |  |
|------|----------------------|----------------------------------------------------------------------------------------------------|--|
| 1    | Security cable slot  | Attaches an optional security cable to the notebook.                                                                                    |  |
|      |                      | The purpose of security solutions is to act as a deterrent. These solutions do not prevent the product from being mishandled or stolen. |  |
| 2    | RJ-11 (modem) jack   | Connects a modem cable.                                                                                                    |  |
| 3    | RJ-45 (network) jack | Connects an Ethernet network cable.                                                                                                    |  |
| 4    | USB ports (3)        | Connect optional USB 2.0-compliant devices.                                                                                             |  |
| 5    | S-Video jack         | Connects an optional S-Video device, such as a television, VCR, camcorder, projector, or video capture card.                            |  |

Table 1-5
Rear Panel and Left-Side Components (Continued)

| Item | Component                                  | Function                                                                                                    |  |
|------|--------------------------------------------|----------------------------------------------------------------------------------------------------|--|
| 6    | Parallel port                              | Connects an optional parallel device such as a printer.                                                                                                    |  |
| 7    | External monitor port                      | Connects an optional VGA external monitor or projector.                                                                                                    |  |
| 8    | Vents (3)                                  | Allow airflow to cool internal components.                                                                                                    |  |
|      |                                            | To prevent overheating, use the notebook only on hard surfaces that cannot obstruct the vents. Do not allow a soft surface, such as bedding, clothing, or a thick rug, to block airflow. |  |
| 9    | Power connector                            | Connects an AC adapter cable.                                                                                                    |  |
| 10   | HP Notebook<br>Expansion Base<br>connector | Connects to an optional expansion base.                                                                                                    |  |
| 11   | USB port                                   | Connects optional USB 2.0-compliant devices.                                                                                                    |  |
| 12   | 1394 port                                  | Connects an optional 1394 device such as a camcorder or digital camera.                                                                                                    |  |
| 13   | Audio-in<br>(microphone) jack              | Connects an optional monaural or stereo microphone.                                                                                                    |  |
| 14   | Audio-out<br>(headphone) jack              | Connects optional headphone or powered stereo speakers. Also connects the audio function of an audio/video device such as a television or VCR.                                           |  |

The notebook keyboard components are shown below and described in Table 1-6.

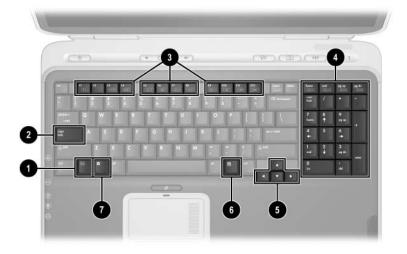

Keyboard Components

Table 1-6
Keyboard Components

| Item | Component                       | Function                                                                                                    |
|------|---------------------------------|----------------------------------------------------------------------------------------------------|
| 1    | fn key                          | Executes frequently used system functions when pressed in combination with another key.                                                           |
| 2    | caps lock key                   | Enables caps lock and turns on the caps lock LED.                                                                                                 |
| 3    | f1 through f12<br>function keys | Perform system and application tasks. When combined with the fn key, the function keys f1 and f3 through f12 perform additional tasks as hotkeys. |
| 4    | Keypad keys (17)                | Standard numeric keypad.                                                                                                    |
| 5    | Cursor control keys             | Move the cursor around the screen.                                                                                                    |
| 6    | Windows applications key        | Displays a shortcut menu for items beneath the pointer.                                                                                           |
| 7    | Windows logo key                | Displays the Windows Start menu.                                                                                                    |

The notebook top components are shown below and described in Table 1-7.

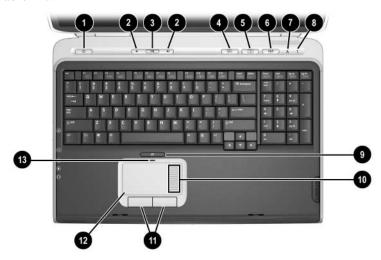

Top Components

Table 1-7
Top Components

| Item | Component                  | Function                                                      |
|------|----------------------------|---------------------------------------------------------------|
| 1    | Power button               | When the notebook is:                                         |
|      |                            | Off, press to turn on the notebook.                           |
|      |                            | ■ On, briefly press to initiate Hibernation.                  |
|      |                            | In Standby, briefly press to resume from<br>Standby.          |
|      |                            | In Hibernation, briefly press to restore<br>from Hibernation. |
|      | Power/standby LED          | ■ On: Notebook is turned on.                                  |
|      |                            | ■ Flashing: Notebook is in Standby.                           |
| 2    | Volume control buttons (2) | Increase or decrease system volume.                           |

Table 1-7
Top Components (Continued)

| Item | Component                       | Function                                                                                                    |
|------|---------------------------------|----------------------------------------------------------------------------------------------------|
| 3    | Mute button                     | Mutes or restores volume.                                                                                                    |
|      | Mute LED                        | On: Volume is muted.                                                                                                    |
| 4    | Media button                    | Launches a multimedia application.                                                                                                    |
| 5    | Picture button                  | Launches a digital imaging application.                                                                                                    |
|      |                                 | The settings for the media and picture buttons can be changed. Refer to the "Using Custom Assignments and Schemes" section in Chapter 3 of the Startup and Reference Guide for information on reassigning these buttons to other applications. |
| 6    | Wireless button                 | Turns the wireless network device on and off.                                                                                                    |
|      | Wireless LED                    | On: an integrated wireless device has been enabled.                                                                                                    |
| 7    | Caps lock LED                   | On: Caps lock is on.                                                                                                    |
| 8    | Num lock LED                    | On: Num lock is on.                                                                                                    |
| 9    | TouchPad on/off button          | Enables/disables the TouchPad.                                                                                                    |
| 10   | TouchPad scroll zone            | Scrolls upward or downward.                                                                                                    |
| 11   | Left and right TouchPad buttons | Function like the left and right buttons on an external mouse.                                                                                                    |
| 12   | TouchPad                        | Moves the pointer and selects or activates items on the screen.                                                                                                    |
| 13   | TouchPad LED                    | On: TouchPad is enabled.                                                                                                    |

The external components on the bottom of the notebook are shown below and described in Table 1-8.

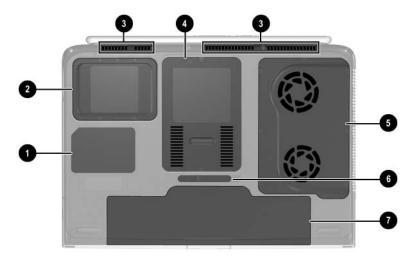

**Bottom Components** 

Table 1-8
Bottom Components

| Item | Component      | Function                                                                    |
|------|----------------|-----------------------------------------------------------------------------|
| 1    | Labels area    | Contains the notebook serial number and other applicable regulatory labels. |
| 2    | Hard drive bay | Holds the internal hard drive.                                              |

Table 1-8
Bottom Components (Continued)

| Item | Component                          | Function                                                                                                    |
|------|------------------------------------|----------------------------------------------------------------------------------------------------|
| 3    | Vents (3)                          | Allow airflow to cool internal components.                                                                                                    |
|      |                                    | To prevent overheating, do not obstruct vents. Using the notebook on a soft surface, such as a pillow, blanket, rug, or thick clothing, can block airflow. |
| 4    | Memory module/Mini PCI compartment | Contains 2 memory slots for optional 256-, 512-, or 1024-MB memory modules and 1 slot for a Mini PCI wireless card.                                        |
| 5    | Fan compartment                    | Contains the heat sink and the 2 system fans.                                                                                                    |
| 6    | Battery release latch              | Releases a battery pack from the battery bay.                                                                                                    |
| 7    | Battery bay                        | Holds the battery pack.                                                                                                    |

### 1.6 Design Overview

This section presents a design overview of key parts and features of the notebook. Refer to Chapter 3, "Illustrated Parts Catalog," to identify replacement parts, and Chapter 5, "Removal and Replacement Procedures," for disassembly steps.

The system board provides the following device connections:

- Memory module
- Mini PCI communications devices
- Hard drive
- Display
- Keyboard and TouchPad
- Audio
- Intel Pentium 4 processors
- Fan
- PC Card

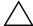

**CAUTION:** To properly ventilate the notebook, allow at least a 7.6-cm (3-inch) clearance on the left and right sides of the notebook.

The notebook uses an electric fan for ventilation. The fan is controlled by a temperature sensor and is designed to turn on automatically when high temperature conditions exist. These conditions are affected by high external temperatures, system power consumption, power management/battery conservation configurations, battery fast charging, and software applications. Exhaust air is displaced through the ventilation grill located on the left side of the notebook.

### **Troubleshooting**

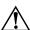

**WARNING:** Only authorized technicians trained by HP should repair this equipment. All troubleshooting and repair procedures are detailed to allow only subassembly/module level repair. Because of the complexity of the individual boards and subassemblies, do not attempt to make repairs at the component level or modifications to any printed wiring board. Improper repairs can create a safety hazard. Any indication of component replacement or printed wiring board modification may void any warranty or exchange allowances.

### 2.1 Computer Setup and Diagnostics Utilities

The notebook features 2 system management utilities:

- Computer Setup—A system information and customization utility that can be used even when your operating system is not working or will not load. This utility includes settings that are not available in Windows.
- **Diagnostics for Windows**—A system information and diagnostic utility that is used within the Windows operating system. Use this utility whenever possible to

  □ Display system information.
  - ☐ Test system components.
  - ☐ Troubleshoot a device configuration problem in Windows XP Professional, Windows XP Home, or Windows Media Center.

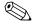

It is not necessary to configure a device connected to a USB port on the notebook or to an optional docking device.

2–3

#### **Using Computer Setup**

Information and settings in Computer Setup are accessed from the File, Security, or Advanced menus:

Turn on or restart the notebook. Press f10 while the F10 = ROM-Based Setup message is displayed in the lower left corner of the screen.
 To change the language, press f2.
 To view navigation information, press f1.
 To return to the Computer Setup menu, press esc.
 Select the File, Security, or Advanced menu.
 To close Computer Setup and restart the notebook:
 Select File > Save Changes and Exit and press enter.
 or Select File > Ignore Changes and Exit and press enter.
 When you are prompted to confirm your action, press f10.

### Selecting from the File Menu

|                         | Table 2-1                                                                                                    |
|-------------------------|----------------------------------------------------------------------------------------------------|
|                         | File Menu                                                                                                    |
| Select                  | To Do This                                                                                                    |
| System Information      | ■ View identification information about the notebook, an expansion base, and any battery packs in the system.           |
|                         | View specification information about the<br>processor, memory and cache size, and<br>system ROM.                        |
| Save to Floppy          | Save system configuration settings to a diskette.                                                                       |
| Restore from Floppy     | Restore system configuration settings from a diskette.                                                                  |
| Restore Defaults        | Replace configuration settings in Computer Setup with factory default settings. Identification information is retained. |
| Ignore Changes and Exit | Cancel changes entered during the current session, and then exit and restart the notebook.                              |
| Save Changes and Exit   | Save changes entered during the current session, and then exit and restart the notebook.                                |

### Selecting from the Security Menu

| Table 2-2                                             |                                                                                                    |  |  |
|-------------------------------------------------------|----------------------------------------------------------------------------------------------------|--|--|
| Security Menu                                         |                                                                                                    |  |  |
| Select To Do This                                     |                                                                                                    |  |  |
| Setup Password                                        | Enter, change, or delete a Setup password. The Setup password is called an administrator password in Computer Security, a program accessed from the Windows Control Panel. |  |  |
| Power-on Password                                     | Enter, change, or delete a power-on password.                                                                                                    |  |  |
| DriveLock Passwords                                   | Enable/disable DriveLock; change a DriveLock User or Master password.                                                                                                    |  |  |
|                                                       | DriveLock Settings are accessible only when you enter Computer Setup by turning on (not restarting) the notebook.                                                          |  |  |
| Password Options                                      | Enable/disable:                                                                                                    |  |  |
| (Password options can be                              | ■ QuickLock                                                                                                    |  |  |
| selected only when a power-on password has been set.) | ■ QuickLock on Standby                                                                                                    |  |  |
|                                                       | ■ QuickBlank                                                                                                    |  |  |
|                                                       | To enable QuickLock on Standby or QuickBlank, you must first enable QuickLock.                                                                                             |  |  |

# Table 2-2 Security Menu (Continued)

| Select          | To Do This                                                                                            |
|-----------------|----------------------------------------------------------------------------------------------------|
| Device Security | Enable/disable:                                                                                       |
|                 | ■ Ports or diskette drives*                                                                           |
|                 | ■ Diskette write*                                                                                     |
|                 | ■ CD-ROM or diskette startup                                                                          |
|                 | Settings for a DVD-ROM can be entered in the CD-ROM field.                                            |
| System IDs      | Enter identification numbers for the notebook, a docking device, and all battery packs in the system. |

<sup>\*</sup>Not applicable to SuperDisk LS-120 drives.

### Selecting from the Advanced Menu

| Table 2-3                    |                                                                                                    |  |
|------------------------------|----------------------------------------------------------------------------------------------------|--|
| Advanced Menu                |                                                                                                    |  |
| Select To Do This            |                                                                                                    |  |
| Language                     | Change the Computer Setup language.                                                                                                    |  |
| Boot Options Enable/disable: |                                                                                                    |  |
|                              | QuickBoot, which starts the notebook more<br>quickly by eliminating some startup tests.<br>(If you suspect a memory failure and want<br>to test memory automatically during startup,<br>disable QuickBoot.)                                            |  |
|                              | MultiBoot, which sets a startup sequence that<br>can include most bootable devices and media<br>in the system.                                                                                                    |  |
| Device Options               | ■ Enable/disable the embedded numeric keypad<br>at startup.                                                                                                    |  |
|                              | ■ Enable/disable multiple standard pointing devices at startup. (To set the notebook to support only a single, usually nonstandard, pointing device at startup, select Disable.)                                                                       |  |
|                              | ■ Enable/disable USB legacy support for a USB keyboard. (When USB legacy support is enabled, the keyboard works even when a Windows operating system is not loaded.)                                                                                   |  |
|                              | ■ Set an optional external monitor or overhead projector connected to a video card in an expansion base as the primary device. (When the notebook display is set as secondary, the notebook must be shut down before undocking from a docking device.) |  |

# Table 2-3 Advanced Menu (Continued)

| Select                     | To Do This                                                                                                    |
|----------------------------|----------------------------------------------------------------------------------------------------|
| Device Options (continued) | ■ Change the parallel port mode from Enhanced Parallel Port (EPP, the default setting) to standard, bidirectional, EPP, or Enhanced Capabilities Port (ECP).                                                                                                    |
|                            | Set video-out mode to NTSC (default), PAL,<br>NTSC-J, or PAL-M.*                                                                                                    |
|                            | ■ Enable/disable all settings in the SpeedStep window. (When Disable is selected, the notebook runs in Battery Optimized mode.)                                                                                                    |
|                            | ■ Specify how the notebook recognizes multiple identical docking devices that are identically equipped. Select Disable to recognize the docking device as a single docking device; select Enable to recognize the docking devices individually, by serial number. |
|                            | ■ Enable/disable the reporting of the processor serial number by the processor to the software.                                                                                                    |
| HDD Self Test Options      | Run a quick comprehensive self test on hard drives in the system that support the test features.                                                                                                    |

\*Video modes vary even within regions. However, NTSC is common in North America; PAL, in Europe, Africa, and the Middle East; NTSC-J, in Japan; and PAL-M, in Brazil. Other South and Central American regions can use NTSC, PAL, or PAL-M.

### 2.2 Using Diagnostics for Windows

When you access Diagnostics for Windows, a scan of all system components is displayed on the screen before the diagnostics window opens.

You can display more or less information from anywhere within Diagnostics for Windows by selecting Level on the menu bar.

Diagnostics for Windows is designed to test HP components. If non-HP components are tested, the results might be inconclusive.

# Obtaining, Saving or Printing Configuration Information

- 1. Access Diagnostics for Windows by selecting **Start** > **Settings** > **Control Panel** > **Diagnostics for Windows.**
- 2. Select **Categories**, and then select a category from the drop-down list.
  - $\Box$  To save the information, select **File > Save As.**
  - $\Box$  To print the information, select **File > Print.**
- 3. To close Diagnostics for Windows, select File > Exit.

## Obtaining, Saving or Printing Diagnostic Test Information

- Access Diagnostics for Windows by selecting Start > Settings > Control Panel > Diagnostics for Windows.
- 2. Select the **Test** tab.
- 3. In the scroll box, select the category or device you want to test.
- 4. Select a test type:
  Quick Test—Runs a quick, general test on each device in a selected category.
  Complete Test—Performs maximum testing on each device in a selected category.
  Custom Test—Performs maximum testing on a selected device.
  - ◆ To run all tests for your selected device, select the Check All button.
  - ◆ To run only the tests you select, select the Uncheck All button, and then select the check box for each test you want to run.

#### 5. Select a test mode:

- ☐ Interactive Mode—Provides maximum control over the testing process. You determine whether the test was passed or failed. You might be prompted to insert or remove devices.
- ☐ **Unattended Mode**—Does not display prompts. If errors are found, they are displayed when testing is complete.

6. Select the Begin Testing button.
7. Select a tab to view a test report:
Status tab—Summarizes the tests run, passed, and failed during the current testing session.
Log tab—Lists tests run on the system, the number of times each test has run, the number of errors found on each test, and the total run time of each test.
Error tab—Lists all errors found in the notebook with the corresponding error codes.
8. Select a tab to save the report:
Log tab—Select the Log tab Save button.
Error tab—Select the Error tab Save button.

9. To print the report, select File > Save As, and then print the

file from your folder.

## 2.3 Troubleshooting Flowcharts

# Table 2-4 Troubleshooting Flowcharts Overview

| Flowchart | Description                                                   |
|-----------|---------------------------------------------------------------|
| 2.1       | "Flowchart 2.1—Initial Troubleshooting"                       |
| 2.2       | "Flowchart 2.2—No Power, Part 1"                              |
| 2.3       | "Flowchart 2.3—No Power, Part 2"                              |
| 2.4       | "Flowchart 2.4—No Power, Part 3"                              |
| 2.5       | "Flowchart 2.5—No Power, Part 4"                              |
| 2.6       | "Flowchart 2.6—No Video, Part 1"                              |
| 2.7       | "Flowchart 2.7—No Video, Part 2"                              |
| 2.8       | "Flowchart 2.8—Nonfunctioning Expansion Base (if applicable)" |
| 2.9       | "Flowchart 2.9—No Operating System (OS) Loading"              |
| 2.10      | "Flowchart 2.10—No OS Loading, Hard Drive, Part 1"            |
| 2.11      | "Flowchart 2.11—No OS Loading, Hard Drive, Part 2"            |
| 2.12      | "Flowchart 2.12—No OS Loading, Hard Drive, Part 3"            |
| 2.13      | "Flowchart 2.13—No OS Loading, Diskette Drive"                |
| 2.14      | "Flowchart 2.14—No OS Loading, CD-ROM or DVD-ROM Drive"       |
| 2.15      | "Flowchart 2.15—No Audio, Part 1"                             |
| 2.16      | "Flowchart 2.16—No Audio, Part 2"                             |
| 2.17      | "Flowchart 2.17—Nonfunctioning Device"                        |
| 2.18      | "Flowchart 2.18—Nonfunctioning Keyboard"                      |
| 2.19      | "Flowchart 2.19—Nonfunctioning Pointing Device"               |
| 2.20      | "Flowchart 2.20—No Network/Modem Connection"                  |

### Flowchart 2.1—Initial Troubleshooting

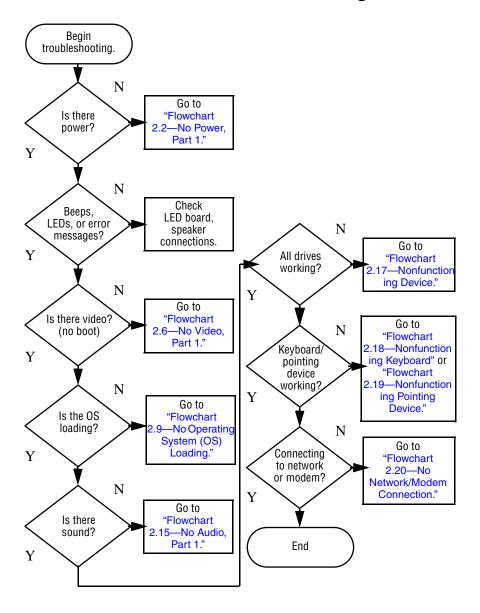

#### Flowchart 2.2—No Power, Part 1

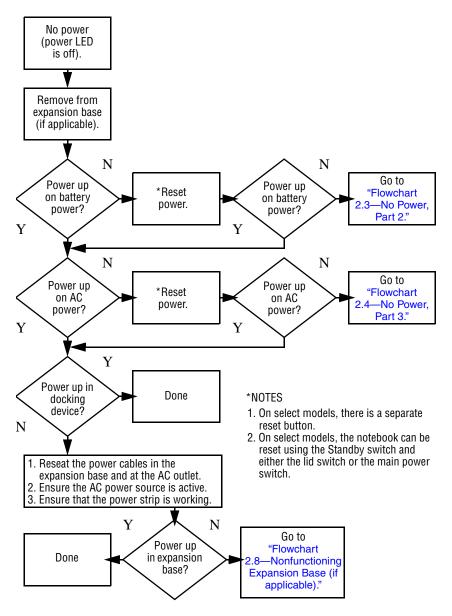

### Flowchart 2.3—No Power, Part 2

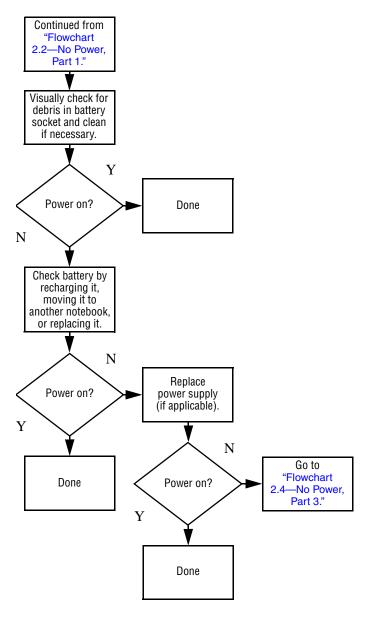

### Flowchart 2.4—No Power, Part 3

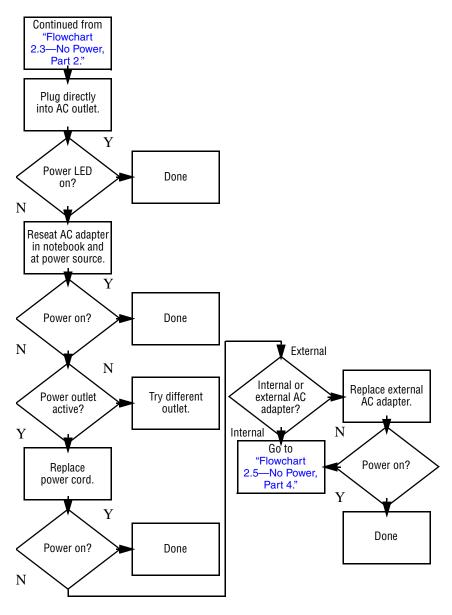

### Flowchart 2.5—No Power, Part 4

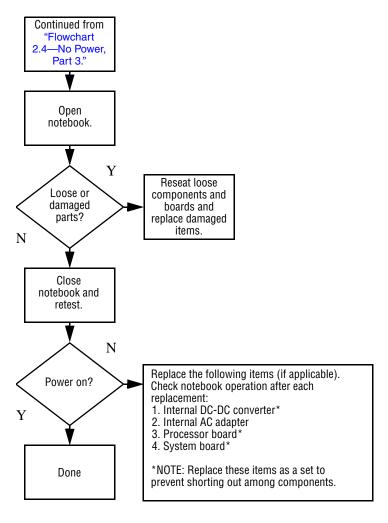

### Flowchart 2.6—No Video, Part 1

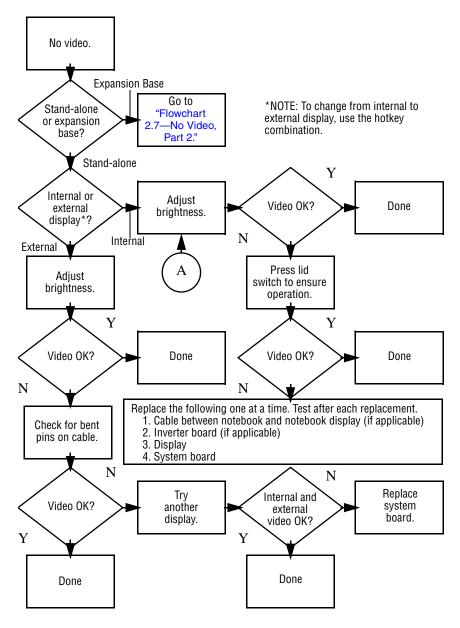

### Flowchart 2.7—No Video, Part 2

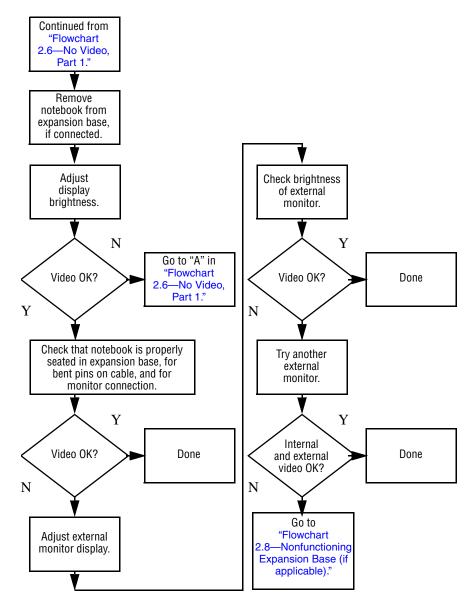

# Flowchart 2.8—Nonfunctioning Expansion Base (if applicable)

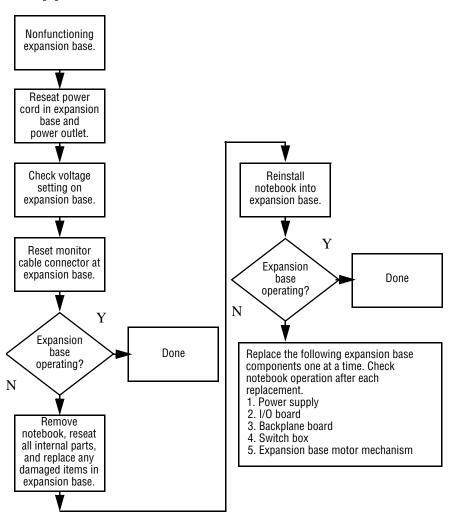

# Flowchart 2.9—No Operating System (OS) Loading

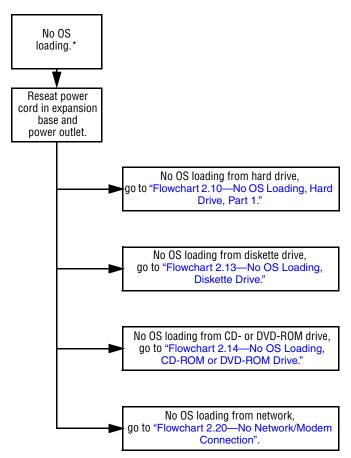

<sup>\*</sup>NOTE: Before beginning troubleshooting, always check cable connections, cable ends, and drives for bent or damaged pins.

## Flowchart 2.10—No OS Loading, Hard Drive, Part 1

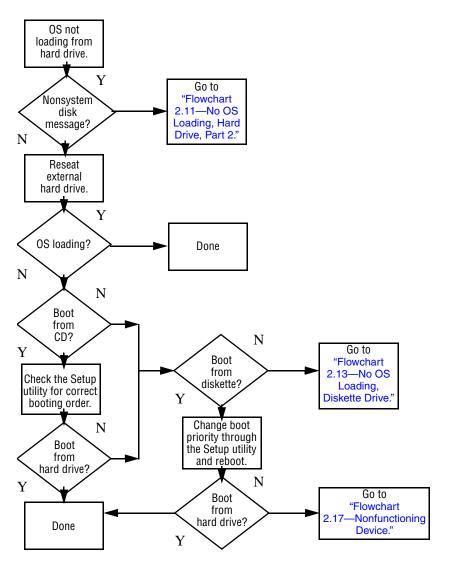

## Flowchart 2.11—No OS Loading, Hard Drive, Part 2

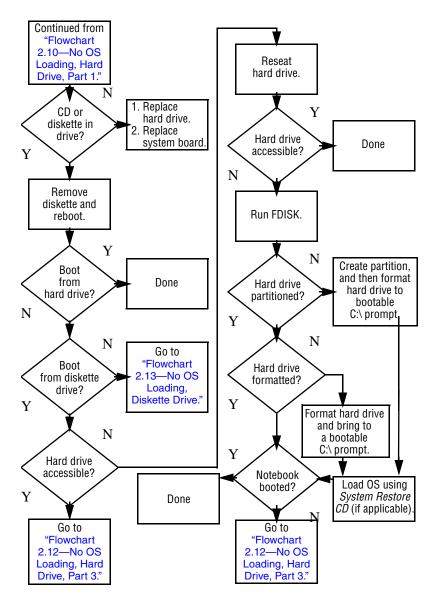

# Flowchart 2.12—No OS Loading, Hard Drive, Part 3

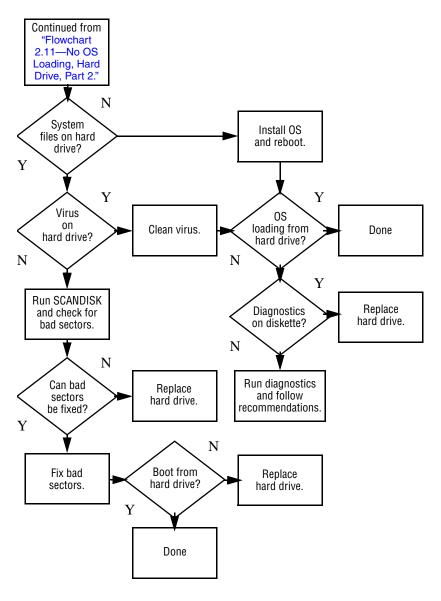

#### Flowchart 2.13—No OS Loading, Diskette Drive

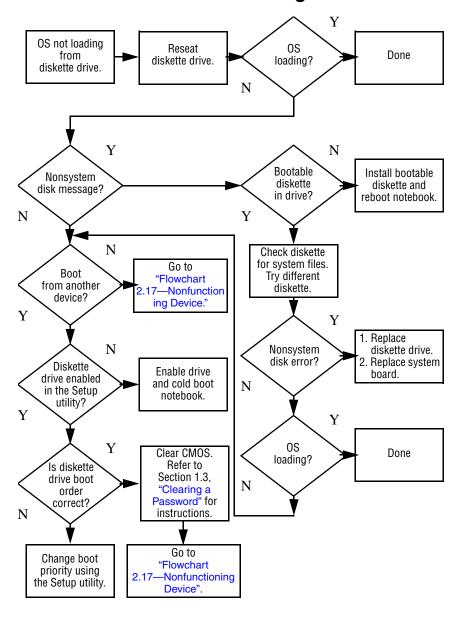

## Flowchart 2.14—No OS Loading, CD-ROM or DVD-ROM Drive

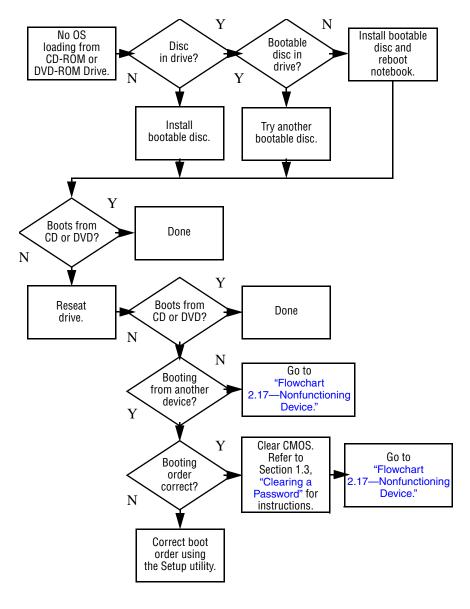

#### Flowchart 2.15—No Audio, Part 1

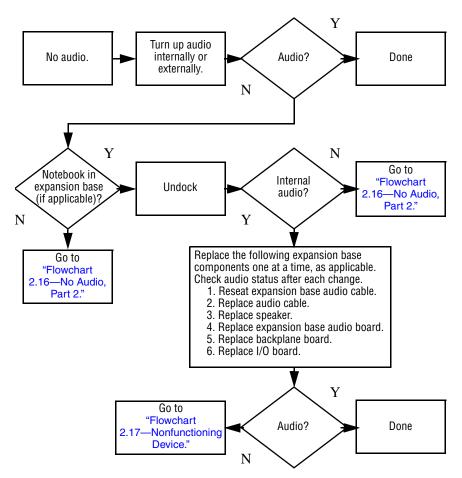

### Flowchart 2.16—No Audio, Part 2

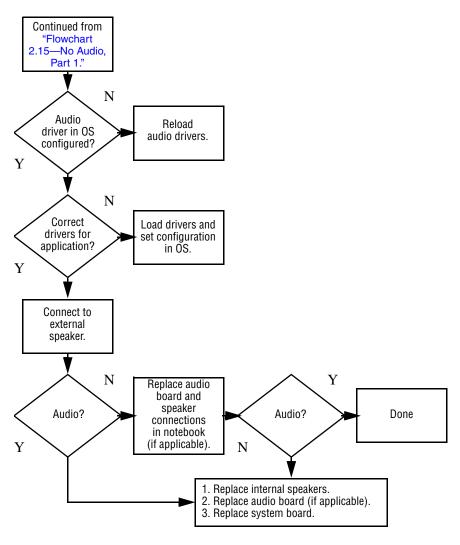

### Flowchart 2.17—Nonfunctioning Device

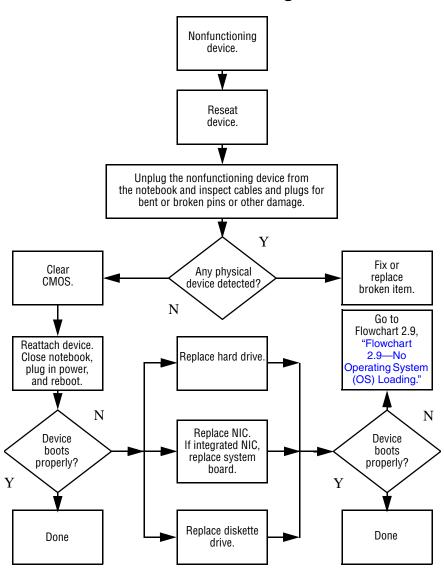

### Flowchart 2.18—Nonfunctioning Keyboard

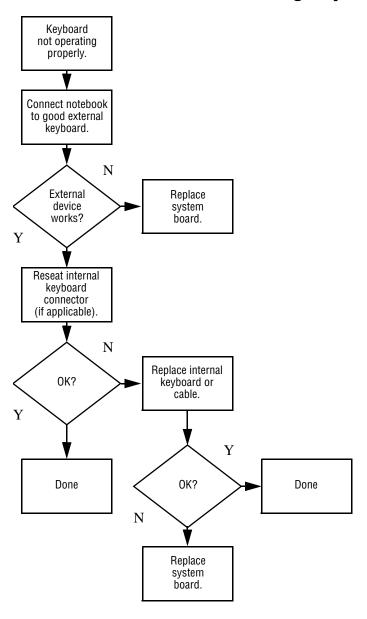

# Flowchart 2.19—Nonfunctioning Pointing Device

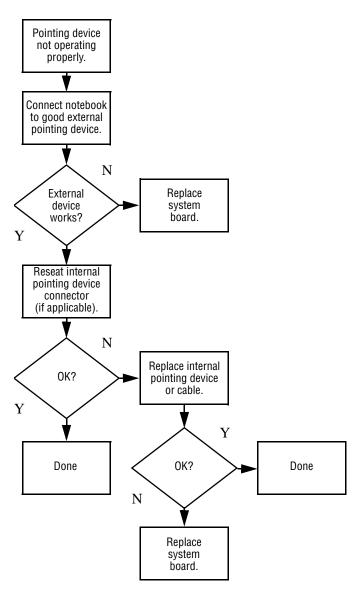

## Flowchart 2.20—No Network/Modem Connection

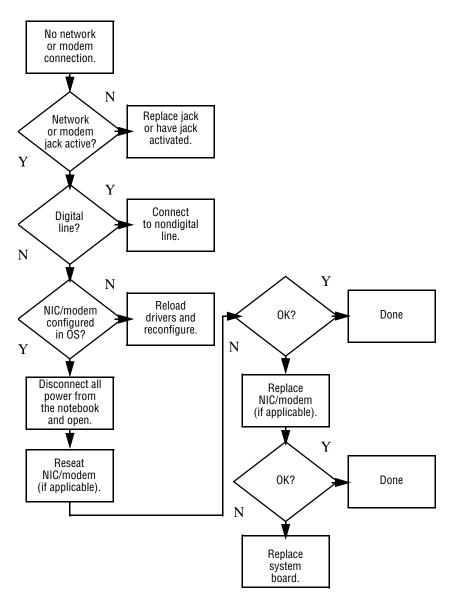

## **Illustrated Parts Catalog**

This chapter provides an illustrated parts breakdown and a reference for spare part numbers and option part numbers. Spare part numbers are for use with all models of the HP Pavilion zd7000 Series Notebook PC, the HP Media Center zd7000 Series Notebook PC, and the HP Compaq nx9500 Series Business Notebook unless otherwise noted.

### 3.1 Serial Number Location

When ordering parts or requesting information, provide the notebook serial number and model number located on the bottom of the notebook.

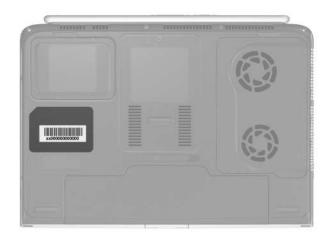

Serial Number Location

## 3.2 Notebook Major Components

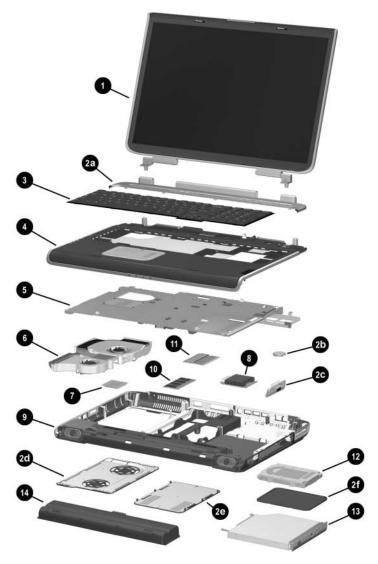

Notebook Major Components

Table 3-1
Spare Parts: Notebook Major Components

| Item | Description                                 | Spare Part<br>Number |
|------|---------------------------------------------|----------------------|
| 1    | Display assemblies                          |                      |
|      | For use with all models                     |                      |
|      | 17.0-inch, WXGA+                            | 344894-001           |
|      | 15.4-inch, WXGA                             | 344893-001           |
|      | For use with HP zd7000 models               |                      |
|      | 17.0-inch, WSXGA+                           | 365895-001           |
|      | Miscellaneous Plastics Kit                  |                      |
|      | For use with HP zd7000 models               | 344852-001           |
|      | For use with HP Compaq nx9500 models        | 370805-001           |
|      | Each kit includes the following components: |                      |
| 2a   | Keyboard cover                              |                      |
| 2b   | RTC battery                                 |                      |
| 2c   | SD Card slot/infrared module bezel          |                      |
| 2d   | Fan cover                                   |                      |
| 2e   | Memory module/Mini PCI compartment cover    |                      |
| 2f   | Hard drive cover                            |                      |
|      | Notebook feet (not illustrated)             |                      |
|      | Optical disk drive cover (not illustrated)  |                      |

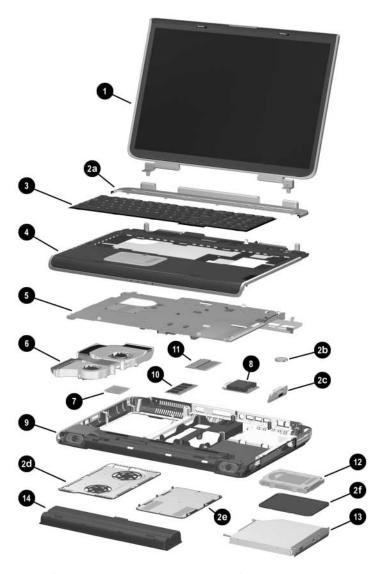

Notebook Major Components (Continued)

Table 3-1
Spare Parts: Notebook Major Components *(Continued)* 

| Item | Description                   |                          |                                 | Spare Part<br>Number |
|------|-------------------------------|--------------------------|---------------------------------|----------------------|
| 3    | Keyboards                     |                          |                                 |                      |
|      | For use with all models       |                          |                                 |                      |
|      | France<br>French Canada       | 344898-051<br>344898-121 | United Kingdom<br>United States | 344898-031           |
|      | Germany                       | 344898-041               | and Canada                      | 344898-001           |
|      | For use with HP zd70          | 000 models               |                                 |                      |
|      | Italy                         | 344898-061               | Sweden                          | 344898-101           |
|      | Spain                         | 344898-071               | Switzerland                     | 344898-111           |
| 4    | Top cover                     |                          |                                 |                      |
|      | For use with HP zd7000 models |                          |                                 | 344876-001           |
|      | For use with HP Con           | npaq nx9500 mo           | odels                           | 370803-001           |

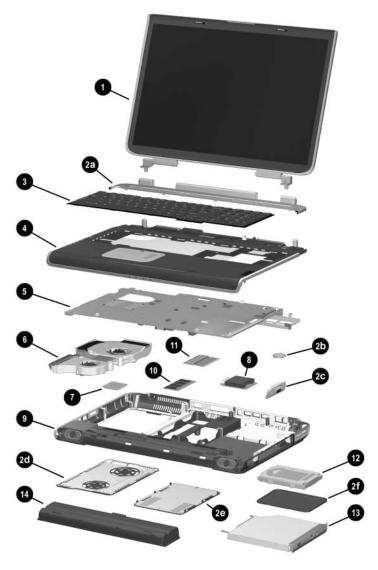

Notebook Major Components (Continued)

Table 3-1
Spare Parts: Notebook Major Components *(Continued)* 

| Item | Description                                                                                | Spare Part<br>Number |  |
|------|--------------------------------------------------------------------------------------------|----------------------|--|
| 5    | System boards (include thermal paste and the following video controllers and video memory) |                      |  |
|      | For use with HP zd7000 models                                                              |                      |  |
|      | NVIDIA GeForce FX Go5600 Ultra with                                                        |                      |  |
|      | 64-MB video memory                                                                         | 356668-001           |  |
|      | NVIDIA GeForce FX Go5600 Ultra with<br>128-MB video memory                                 | 356669-001           |  |
|      | NVIDIA GeForce FX Go5200 Ultra with                                                        | 330003 001           |  |
|      | 64-MB video memory                                                                         | 356670-001           |  |
|      | NVIDIA GeForce FX Go5200 Ultra with                                                        |                      |  |
|      | 128-MB video memory                                                                        | 365892-001           |  |
|      | NVIDIA GeForce FX Go5700 with 64-MB video memory                                           | 365893-001           |  |
|      | NVIDIA GeForce FX Go5700 with                                                              | 303093-001           |  |
|      | 128-MB video memory                                                                        | 365894-001           |  |
|      | For use with HP zd7000 and HP Compaq nx9500 models                                         |                      |  |
|      | NVIDIA GeForce FX Go5700 with 64-MB video                                                  |                      |  |
|      | memory                                                                                     | 365893-001           |  |
|      | NVIDIA GeForce FX Go5700 with 128-MB video memory                                          | 365894-001           |  |
| 6    | Heat sink (includes large and small fans and thermal paste)                                | 344872-001           |  |
|      | Thermal Paste Kit (not illustrated)                                                        | 346178-001           |  |

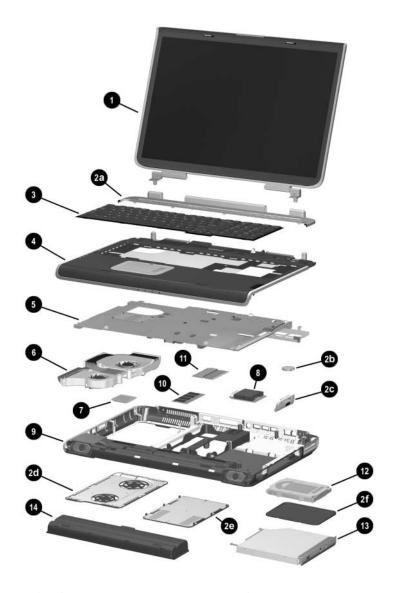

Notebook Major Components (Continued)

Table 3-1
Spare Parts: Notebook Major Components (Continued)

| Item | Description                                                                                                    | Spare Part<br>Number |
|------|----------------------------------------------------------------------------------------------------|----------------------|
| 7    | Processors (includes thermal paste)                                                                                                    |                      |
|      | For use with all models<br>Intel Pentium 4 with 800-MHz FSB and<br>Hyper-Threading Technology (HT Technology)                          |                      |
|      | 3.2-GHz                                                                                                    | 344890-001           |
|      | Intel Pentium 4 with 800-MHz FSB                                                                                                    |                      |
|      | 3.4-GHz                                                                                                    | 370958-001           |
|      | 3.2-GHz                                                                                                    | 344889-001           |
|      | 3.0-GHz                                                                                                    | 344888-001           |
|      | 2.8-GHz                                                                                                    | 344887-001           |
|      | For use with HP zd7000 notebook models Intel Pentium 4 with 800-MHz FSB and Hyper-Threading Technology (HT Technology) Extreme Edition |                      |
|      | 3.2-GHz<br>Intel Pentium 4 with 533-MHz FSB and<br>HT Technology                                                                       | 361672-001           |
|      | 3.06-GHz                                                                                                    | 344886-001           |
|      | Mobile Intel Pentium 4 with 533-MHz FSB and HT Technology                                                                              |                      |
|      | 3.2-GHz                                                                                                    | 356962-001           |
|      | 3.06-GHz                                                                                                    | 356673-001           |
|      | 2.8-GHz                                                                                                    | 356672-001           |
|      | Intel Pentium 4 with 533-MHz FSB                                                                                                    |                      |
|      | 2.8-GHz                                                                                                    | 344885-001           |
|      | 2.66-GHz                                                                                                    | 344884-001           |

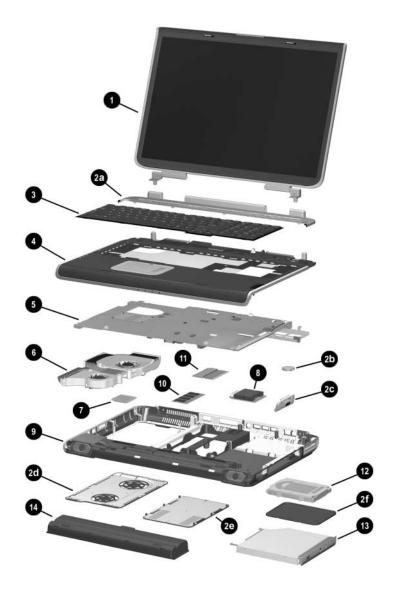

Notebook Major Components (Continued)

Table 3-1
Spare Parts: Notebook Major Components *(Continued)* 

| Item | Description                                                                                                    | Spare Part<br>Number                                 |
|------|----------------------------------------------------------------------------------------------------|------------------------------------------------------|
| 8    | SD Card slot/infrared module (includes cable)                                                                                                    | 344880-001                                           |
| 9    | Base enclosure (includes right and left speakers)                                                                                                    |                                                      |
|      | For use with HP zd7000 models For use with HP Compaq nx9500 models                                                                                                    | 344883-001<br>370804-001                             |
| 10   | Memory modules, 333-MHz                                                                                                    | -                                                    |
|      | For use with all models 512-MB DDR (includes one dual inline memory module, or DIMM)  For use with HP zd7000 models 1024-MB DDR (includes one DIMM) 256-MB DDR (includes one DIMM)  For use with HP Compaq nx9500 models 1024-MB DDR (includes 2 DIMMs) | 344867-001<br>344868-001<br>344866-001<br>370809-001 |
| 11   | Mini PCI communications cards  For use with all models  Mini PCI 802.11g wireless LAN  Mini PCI 802.11g wireless LAN  For use with HP zd7000 models  Mini PCI 802.11b wireless LAN                                                                      | 344863-001<br>356667-001<br>344864-001               |

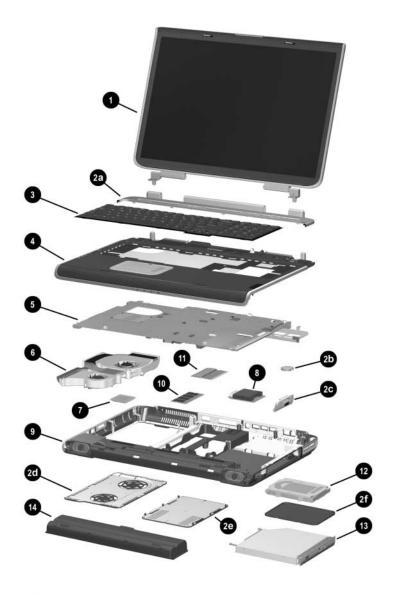

Notebook Major Components (Continued)

Table 3-1
Spare Parts: Notebook Major Components *(Continued)* 

| 80-GI For use 100-G 80-GI 60-GI 60-GI 40-GI 40-GI 70 Optical For use 24X M 8X M Gene Comb 8X M 4X M                 | ription                                                                                                    | Spare Part<br>Number                                               |
|----------------------------------------------------------------------------------------------------|----------------------------------------------------------------------------------------------------|--------------------------------------------------------------------|
| 80-GI For use 100-G 80-GI 60-GI 60-GI 40-GI 40-GI 70 Optical For use 24X M 8X M Gene Comb 8X M 4X M                 | drives                                                                                                    |                                                                    |
| 100-C<br>80-Gl<br>60-Gl<br>60-Gl<br>40-Gl<br>40-Gl<br>13 <b>Optical</b><br>For use<br>24X M<br>8X M<br>Gene<br>Comb | se with all models<br>GB (5400-rpm)                                                                                                    | 344858-001                                                         |
| 60-Gi<br>40-Gi<br>40-Gi<br>13 Optical<br>For use<br>24X M<br>8X M<br>Gene<br>Comb<br>8X M<br>4X M                   | se with HP zd7000 models<br>0-GB (4200-rpm)<br>GB (4200-rpm)<br>GB (7200-rpm)                                                                                                    | 368144-001<br>344856-001<br>372685-001                             |
| For use<br>24X M<br>8X M<br>Gene<br>Comb<br>8X M<br>4X M                                                            | GB (5400-rpm) GB (4200-rpm) GB (5400-rpm) GB (4200-rpm)                                                                                                    | 344857-001<br>344855-001<br>368145-001<br>344854-001               |
| 24X M<br>8X M<br>Gene<br>Comb<br>8X M<br>4X M                                                                       | al drives                                                                                                    |                                                                    |
| 2X M                                                                                                    | Se with HP zd7000 models  K Max DVD/CD-RW Combo Drive  Max DVD-ROM Drive  neric multi-speed DVD+RW/R and CD-RW  mbo Drive  Max DVD+RW/R and CD-RW Combo Drive  Max DVD+RW/R and CD-RW Combo Drive | 344860-001<br>344859-001<br>344861-001<br>372931-001<br>360602-001 |
| 24X M                                                                                                    | Max DVD+RW/R and CD-RW Combo Drive se with HP Compaq nx9500 models K Max DVD/CD-RW Combo Drive Max DVD+RW/R and CD-RW Combo Drive ry pack, 12-cell, 14.8-volt                                     | 370957-001<br>344860-001<br>360602-001<br>342661-001               |

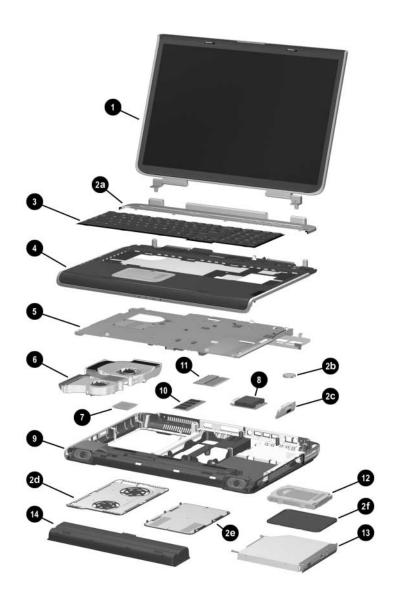

Notebook Major Components (Continued)

Table 3-1
Spare Parts: Notebook Major Components *(Continued)* 

| Item | Description                                                            | Spare Part<br>Number |
|------|------------------------------------------------------------------------|----------------------|
|      | Wireless LAN antennae (not illustrated)                                | 344875-001           |
|      | Miscellaneous Cable Kit (not illustrated), includes                    | 344851-001           |
|      | SD Card slot/infrared module cable<br>Display cable<br>LED board cable |                      |
|      | Thermal Paste Fixture (not illustrated)                                | 347577-001           |

# 3.3 Miscellaneous Plastics Kit Components

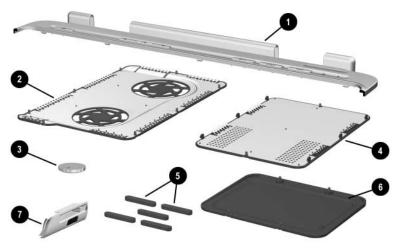

Miscellaneous Plastics Kit Components

Table 3-2
Miscellaneous Plastics Kit Components
Spare Part Number 344852-001 or 370803-001

| Item | Description                                |
|------|--------------------------------------------|
| 1    | Keyboard cover                             |
| 2    | Fan cover                                  |
| 3    | RTC battery                                |
| 4    | SD Card slot/infrared module bezel         |
| 5    | Feet (5)                                   |
| 6    | Hard drive cover                           |
| 7    | Memory module/Mini PCI compartment cover   |
|      | Optical disk drive cover (not illustrated) |

# 3.4 Miscellaneous Cable Kit Components

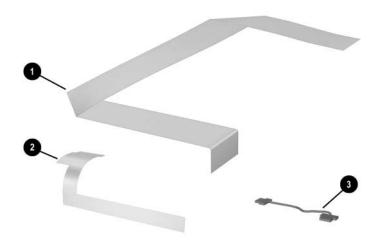

Miscellaneous Cable Kit Components

Table 3-3
Miscellaneous Cable Kit Components
Spare Part Number 344851-001

| Item | Description                        |
|------|------------------------------------|
| 1    | SD Card slot/infrared module cable |
| 2    | Display cable                      |
| 3    | LED board cable                    |

## 3.5 Mass Storage Devices

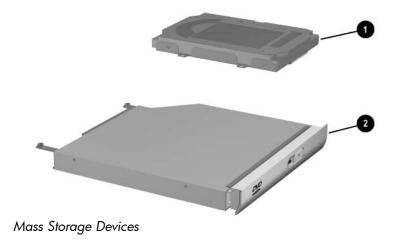

Table 3-4

Mass Storage Devices Spare

Part Number Information

| Item | Description                                      | Spare Part<br>Number |
|------|--------------------------------------------------|----------------------|
| 1    | Hard drives (include hard drive bezel and frame) |                      |
|      | For use with all models                          |                      |
|      | 80-GB (5400-rpm)                                 | 344858-001           |
|      | For use with HP zd7000 models                    |                      |
|      | 100-GB (4200-rpm)                                | 368144-001           |
|      | 80-GB (4200-rpm)                                 | 344856-001           |
|      | 60-GB (7200-rpm)                                 | 372685-001           |
|      | 60-GB (5400-rpm)                                 | 344857-001           |
|      | 60-GB (4200-rpm)                                 | 344855-001           |
|      | 40-GB (5400-rpm)                                 | 368145-001           |
|      | 40-GB (4200-rpm)                                 | 344854-001           |

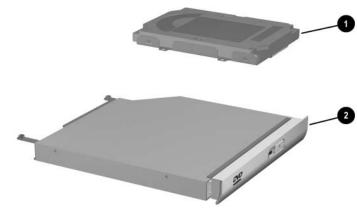

Mass Storage Devices (Continued)

Table 3-4

Mass Storage Devices Spare

Part Number Information (Continued)

| Item | Description                                | Spare Part<br>Number |
|------|--------------------------------------------|----------------------|
| 2    | Optical drives                             |                      |
|      | For use with HP zd7000 models              |                      |
|      | 24X Max DVD/CD-RW Combo Drive              | 344860-001           |
|      | 8X Max DVD-ROM Drive                       | 344859-001           |
|      | Generic multi-speed DVD+RW/R and CD-RW     |                      |
|      | Combo Drive                                | 344861-001           |
|      | 8X Max DVD+RW/R and CD-RW Combo Drive      | 372931-001           |
|      | 4X Max DVD+RW/R and CD-RW Combo Drive      | 360602-001           |
|      | 2X Max DVD+RW/R and CD-RW Combo Drive      | 370957-001           |
|      | For use with HP Compaq nx9500 models       |                      |
|      | 24X Max DVD/CD-RW Combo Drive              | 344860-001           |
|      | 4X Max DVD+RW/R and CD-RW Combo Drive      | 360602-001           |
|      | USB v.1.1 diskette drive (not illustrated) | 344897-001           |

#### 3.6 Personal Video Recorder Devices

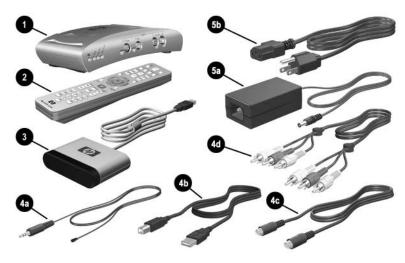

Personal Video Recorder Devices

Table 3-5
Personal Video Recorder Devices
Spare Part Number Information

| Item | Description                       | Spare Part<br>Number |
|------|-----------------------------------|----------------------|
| 1    | Personal video recorder           | 352950-001           |
| 2    | Remote control                    | 352951-001           |
| 3    | Remote sensor                     | 353449-001           |
|      | Personal Video Recorder cable kit | 353450-001           |
| 4a   | Remote sensor emitter cable       |                      |
| 4b   | USB cable                         |                      |
| 4c   | S-Video cable                     |                      |
| 4d   | Composite Audio-Video cable       |                      |

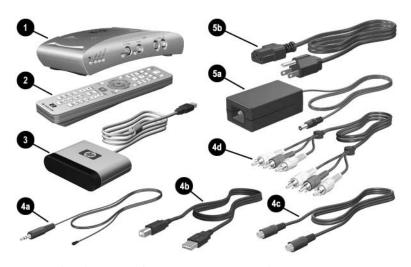

Personal Video Recorder Devices (Continued)

Table 3-5
Personal Video Recorder Devices
Spare Part Number Information (Continued)

| Item | Description                                   | Spare Part<br>Number |
|------|-----------------------------------------------|----------------------|
|      | Personal Video Recorder power cord components | 360555-001           |
| 5a   | AC adapter                                    |                      |
| 5b   | Power cord                                    |                      |

### 3.7 Miscellaneous

Table 3-6
Spare Parts: Miscellaneous (not illustrated)

| Description                          | Spare Part<br>Number |
|--------------------------------------|----------------------|
| Logo Kit                             |                      |
| For use with HP zd7000 models        | 347990-001           |
| For use with HP Compaq nx9500 models | 370806-001           |
| 120-watt AC adapter with power cord  |                      |
| For use with all models              |                      |
| Euro                                 | 344895-021           |
| United Kingdom                       | 344895-031           |
| United States/Canada                 | 344895-001           |
| For use with HP zd7000 models        |                      |
| Italy                                | 344895-061           |
| Euro                                 | 344895-021           |
| Sweden                               | 344895-101           |
| Switzerland                          | 344895-111           |
| 135-watt AC adapter with power cord  |                      |
| For use with all models              |                      |
| United States/Canada                 | 361072-001           |
| For use with HP zd7000 models        |                      |
| Euro                                 | 361072-021           |
| Italy                                | 361072-061           |
| Switzerland                          | 361072-111           |
| United Kingdom                       | 361072-031           |

Table 3-6
Spare Parts: Miscellaneous (not illustrated) (Continued)

| Description                                                                                                  | Spare Part<br>Number                      |
|----------------------------------------------------------------------------------------------------|-------------------------------------------|
| Screw Kit (includes the following screws Appendix C, "Screw Listing," for more in specifications and usage.) | ,                                         |
| ■ PM2.5×8.0 screw                                                                                            | ■ PM1.5×4.0 screw                         |
| ■ PM2.5×6.0 screw                                                                                            | ■ Slotted M1.5×10.0 shoulder screw        |
| ■ PM2.5×5.0 screw                                                                                            | ■ HM5.0×9.0 standoffs                     |
| ■ PM2.5×4.0 screw                                                                                            | ■ PM1.5×12.0 spring-loaded shoulder screw |
| Thermal paste fixture tool                                                                                   | 347577-001                                |
| Entertainment cable and Y-cable                                                                              | 359680-001                                |

## Removal and Replacement Preliminaries

This chapter provides essential information for proper and safe removal and replacement service.

### 4.1 Tools Required

You will need the following tools to complete the removal and replacement procedures:

- Magnetic screwdriver
- Phillips P0 screwdriver
- 5.0-mm socket for system board standoffs
- Flat-bladed screwdriver
- Tool kit—includes connector removal tool, loopback plugs, and case utility tool

#### 4.2 Service Considerations

The following sections include some of the considerations that you should keep in mind during disassembly and assembly procedures.

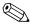

As you remove each subassembly from the notebook, place the subassembly (and all accompanying screws) away from the work area to prevent damage.

#### **Plastic Parts**

Using excessive force during disassembly and reassembly can damage plastic parts. Use care when handling the plastic parts. Apply pressure only at the points designated in the maintenance instructions.

#### **Cables and Connectors**

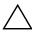

**CAUTION:** When servicing the notebook, ensure that cables are placed in their proper locations during the reassembly process. Improper cable placement can damage the notebook.

Cables must be handled with extreme care to avoid damage. Apply only the tension required to unseat or seat the cables during removal and insertion. Handle cables by the connector whenever possible. In all cases, avoid bending, twisting, or tearing cables. Ensure that cables are routed in such a way that they cannot be caught or snagged by parts being removed or replaced. Handle flex cables with extreme care; these cables tear easily.

## 4.3 Preventing Damage to Removable Drives

Removable drives are fragile components that must be handled with care. To prevent damage to the notebook, damage to a removable drive, or loss of information, observe the following precautions:

- Before removing or inserting a hard drive, shut down the notebook. If you are unsure whether the notebook is off or in Hibernation, turn the notebook on, and then shut it down.
- Before removing a diskette drive or optical drive, ensure that a diskette or disc is not in the drive. Ensure that the optical drive tray is closed.
- Before handling a drive, ensure that you are discharged of static electricity. While handling a drive, avoid touching the connector.
- Handle drives on surfaces that have at least one inch of shock-proof foam.
- Avoid dropping drives from any height onto any surface.
- After removing a hard drive, CD-ROM drive, or a diskette drive, place it in a static-proof bag.
- Avoid exposing a hard drive to products that have magnetic fields, such as monitors or speakers.
- Avoid exposing a drive to temperature extremes or liquids.
- If a drive must be mailed, place the drive in a bubble pack mailer or other suitable form of protective packaging and label the package, "Fragile: Handle With Care."

### 4.4 Preventing Electrostatic Damage

Many electronic components are sensitive to electrostatic discharge (ESD). Circuitry design and structure determine the degree of sensitivity. Networks built into many integrated circuits provide some protection, but in many cases, the discharge contains enough power to alter device parameters or melt silicon junctions.

A sudden discharge of static electricity from a finger or other conductor can destroy static-sensitive devices or microcircuitry. Often the spark is neither felt nor heard, but damage occurs.

An electronic device exposed to electrostatic discharge might not be affected at all and can work perfectly throughout a normal cycle. Or the device might function normally for a while, then degrade in the internal layers, reducing its life expectancy.

## 4.5 Packaging and Transporting Precautions

Use the following grounding precautions when packaging and transporting equipment:

- To avoid hand contact, transport products in static-safe containers, such as tubes, bags, or boxes.
- Protect all electrostatic-sensitive parts and assemblies with conductive or approved containers or packaging.
- Keep electrostatic-sensitive parts in their containers until the parts arrive at static-free workstations.
- Place items on a grounded surface before removing items from their containers.
- Always be properly grounded when touching a sensitive component or assembly.
- Store reusable electrostatic-sensitive parts from assemblies in protective packaging or nonconductive foam.
- Use transporters and conveyors made of antistatic belts and roller bushings. Ensure that mechanized equipment used for moving materials is wired to ground and that proper materials are selected to avoid static charging. When grounding is not possible, use an ionizer to dissipate electric charges.

#### 4.6 Workstation Precautions

Use the following grounding precautions at workstations:

- Cover the workstation with approved static-shielding material (refer to "Table 4-2 Static-Shielding Materials").
- Use a wrist strap connected to a properly grounded work surface and use properly grounded tools and equipment.
- Use conductive field service tools, such as cutters, screwdrivers, and vacuums.
- When using fixtures that must directly contact dissipative surfaces, only use fixtures made of static-safe materials.
- Keep the work area free of nonconductive materials, such as ordinary plastic assembly aids and Styrofoam.
- Handle electrostatic-sensitive components, parts, and assemblies by the case or PCM laminate. Handle these items only at static-free workstations.
- Avoid contact with pins, leads, or circuitry.
- Turn off power and input signals before inserting or removing connectors or test equipment.

## 4.7 Grounding Equipment and Methods

Grounding equipment must include either a wrist strap or a foot strap at a grounded workstation.

- When seated, wear a wrist strap connected to a grounded system. Wrist straps are flexible straps with a minimum of one megohm ±10% resistance in the ground cords. To provide proper ground, wear a strap snugly against the skin at all times. On grounded mats with banana-plug connectors, use alligator clips to connect a wrist strap.
- When standing, use foot straps and a grounded floor mat. Foot straps (heel, toe, or boot straps) can be used at standing workstations and are compatible with most types of shoes or boots. On conductive floors or dissipative floor mats, use foot straps on both feet with a minimum of one megohm resistance between the operator and ground. To be effective, the conductive strips must be worn in contact with the skin.

Other grounding equipment recommended for use in preventing electrostatic damage includes:

- Antistatic tape
- Antistatic smocks, aprons, and sleeve protectors
- Conductive bins and other assembly or soldering aids
- Nonconductive foam
- Conductive tabletop workstations with ground cords of one megohm resistance
- Static-dissipative tables or floor mats with hard ties to the ground
- Field service kits
- Static awareness labels
- Material-handling packages
- Nonconductive plastic bags, tubes, or boxes
- Metal tote boxes
- Electrostatic voltage levels and protective materials

Table 4-1 shows how humidity affects the electrostatic voltage levels generated by different activities.

Table 4-1 **Typical Electrostatic Voltage Levels** 

|                                                  | R        | elative Humi | dity    |
|--------------------------------------------------|----------|--------------|---------|
| Event                                            | 10%      | 40%          | 55%     |
| Walking across carpet                            | 35,000 V | 15,000 V     | 7,500 V |
| Walking across vinyl floor                       | 12,000 V | 5,000 V      | 3,000 V |
| Motions of bench worker                          | 6,000 V  | 800 V        | 400 V   |
| Removing DIPS from plastic tube                  | 2,000 V  | 700 V        | 400 V   |
| Removing DIPS from vinyl tray                    | 11,500 V | 4,000 V      | 2,000 V |
| A product can be degraded by as little as 700 V. |          |              |         |

Table 4-1

Typical Electrostatic Voltage Levels (Continued)

|                                                  | Relative Humidity |          |         |
|--------------------------------------------------|-------------------|----------|---------|
| Event                                            | 10%               | 40%      | 55%     |
| Removing DIPS from Styrofoam                     | 14,500 V          | 5,000 V  | 3,500 V |
| Removing bubble pack from PCB                    | 26,500 V          | 20,000 V | 7,000 V |
| Packing PCBs in foam-lined box                   | 21,000 V          | 11,000 V | 5,000 V |
| A product can be degraded by as little as 700 V. |                   |          |         |

Table 4-2 lists the shielding protection provided by antistatic bags and floor mats.

Table 4-2
Static-Shielding Materials

| Material              | Use        | Voltage Protection Level |
|-----------------------|------------|--------------------------|
| Antistatic plastic    | Bags       | 1,500 V                  |
| Carbon-loaded plastic | Floor mats | 7,500 V                  |
| Metallized laminate   | Floor mats | 5,000 V                  |

## Removal and Replacement Procedures

This chapter provides removal and replacement procedures.

There are 67 screws and standoffs, in 8 different sizes, that must be removed, replaced, and loosened when servicing the notebook. Make special note of each screw size and location during removal and replacement.

Refer to Appendix C, "Screw Listing," for detailed information on screw sizes, locations, and usage.

#### 5.1 Serial Number

Report the notebook serial number to HP when requesting information or ordering spare parts. The serial number is located on the bottom of the notebook.

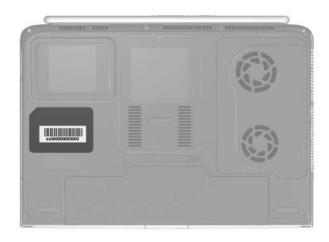

Serial Number Location

## 5.2 Disassembly Sequence Chart

Use the chart below to determine the section number to be referenced when removing notebook components.

| Disassembly Sequence Chart |                                     |                                                           |
|----------------------------|-------------------------------------|-----------------------------------------------------------|
| Section                    | Description                         | # of Screws Removed                                       |
| 5.3                        | Preparing the notebook for disasser | mbly                                                      |
|                            | Battery pack<br>Hard drive          | 0<br>4 loosened                                           |
| 5.4                        | Notebook feet                       | 0                                                         |
| 5.5                        | Memory module                       | 2 loosened                                                |
| 5.6                        | Mini PCI communications card        | 2 loosened (same<br>screws loosened for<br>Memory module) |
| 5.7                        | Optical drive                       | 2                                                         |
| 5.8                        | Keyboard                            | 8 loosened on fan cover,<br>2 removed for keyboard        |
| 5.9                        | Keyboard cover                      | 6                                                         |
| 5.10                       | Display assembly                    | 4                                                         |
| 5.11                       | Top cover                           | 13                                                        |
| 5.12                       | System board                        | 6 screws,<br>4 standoffs                                  |
| 5.13                       | RTC battery                         | 0                                                         |
| 5.14                       | Heat sink<br>Fans                   | 4 loosened<br>6 removed                                   |
| 5.15                       | Processor                           | 0                                                         |
| 5.16                       | SD Card slot/infrared module        | 3                                                         |
| 5.17                       | Speakers                            | 3                                                         |

# 5.3 Preparing the Notebook for Disassembly

Before you begin any removal or installation procedures:

- 1. Shut down the notebook. If you are not sure whether the notebook is off or in Hibernation, turn the computer on, and then shut it down through the operating system.
- 2. Disconnect all external devices connected to the notebook.
- 3. Disconnect the power cord.

#### **Spare Part Number Information**

Battery pack, 12-cell, 14.8-volt

342661-001

- 4. Remove the battery pack by following these steps:
  - a. Turn the notebook upside down with the rear panel toward you.
  - b. Slide and hold the battery release latch **1** to the left. The rear edge of the battery pack releases from the notebook.
  - c. Lift the rear edge of the battery pack up **2**, and then swing it toward you.
  - d. Remove the battery pack.

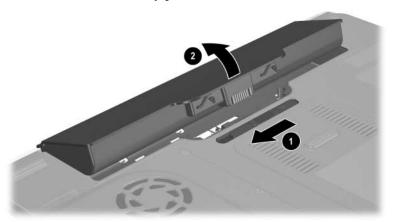

Removing the Battery Pack

Reverse the above procedure to install the battery pack.

#### **Spare Part Number Information**

| Hard drives                   |            |
|-------------------------------|------------|
| For use with all models       |            |
| 80-GB (5400-rpm)              | 344858-001 |
| For use with HP zd7000 models |            |
| 100-GB (4200-rpm)             | 368144-001 |
| 80-GB (4200-rpm)              | 344856-001 |
| 60-GB (7200-rpm)              | 372685-001 |
| 60-GB (5400-rpm)              | 344857-001 |
| 60-GB (4200-rpm)              | 344855-001 |
| 40-GB (5400-rpm)              | 368145-001 |
| 40-GB (4200-rpm)              | 344854-001 |
|                               |            |

- 5. Remove the hard drive by following these steps:
  - a. Turn the notebook upside down with the rear panel toward you.
  - b. Loosen the 4 PM2.5×4.0 screws **1** that secure the hard drive cover to the notebook.
  - c. Lift the cover ② straight up to remove it from the notebook.

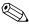

The hard drive cover is included in the Miscellaneous Plastics Kit, spare part number 344852-001 for use with HP zd7000 models, and spare part number 370805-001 for use with HP Compaq nx9500 models.

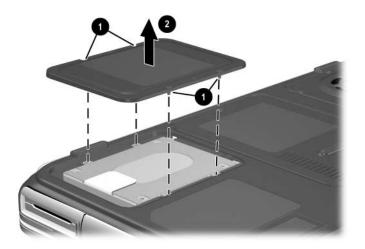

Removing the Hard Drive Cover

- d. Use the Mylar tab **1** to slide the hard drive **2** to the right to disconnect it from the system board.
- e. Lift the hard drive straight up 3.
- f. Remove the hard drive.

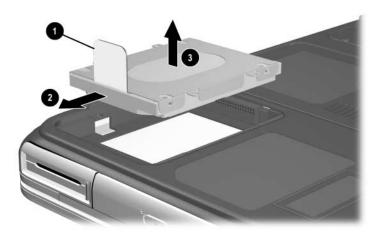

Removing the Hard Drive

Reverse the above procedure to install the hard drive.

#### 5.4 Notebook Feet

The notebook feet are adhesive-backed rubber pads. The feet are included in the Miscellaneous Plastics Kit, spare part number 344852-001 for use with models, or spare part number 370805-001 for use with HP Compaq nx9500 models.

» Attach the feet to the base enclosure as illustrated below.

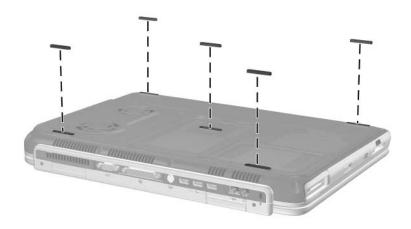

Replacing the Notebook Feet

## 5.5 Memory Module

| Spare Part Number Information                                                                      |                          |
|----------------------------------------------------------------------------------------------------|--------------------------|
| For use with all models<br>512-MB DDR (includes one dual inline memory module,<br>or DIMM)         | 344867-001               |
| For use with HP zd7000 models<br>1024-MB DDR (includes one DIMM)<br>256-MB DDR (includes one DIMM) | 344868-001<br>344866-001 |
| For use with HP Compaq nx9500 models 1024-MB DDR (includes 2 DIMMs)                                | 370809-001               |

- 1. Prepare the notebook for disassembly (refer to Section 5.3).
- 2. Turn the notebook upside down with the rear panel toward you.
- 3. Loosen the 2 PM2.5×4.0 screws **1** that secure the memory module/Mini PCI compartment cover to the notebook.
- 4. Slide the cover **2** toward you, and then lift the cover up **3**.
- 5. Remove the cover **4**.

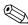

The memory module/Mini PCI compartment cover is included in the Miscellaneous Plastics Kit, spare part number 344852-001 for use with HP zd7000 models, or spare part number 370805-001 for use with HP Compaq nx9500 models.

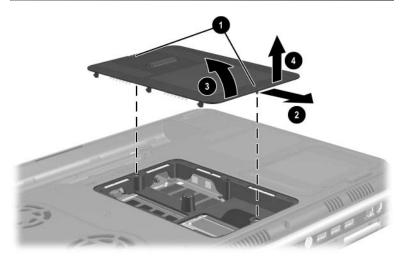

Removing the Memory Module/Mini PCI Compartment Cover

- 6. Spread the retaining tabs **1** that secure the memory module to the socket. The board tilts up.
- 7. Pull the board away from the socket at a 45-degree angle **2**.

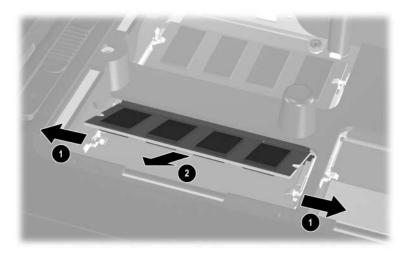

Removing a Memory Module

Reverse the above procedure to install a memory module.

#### 5.6 Mini PCI Communications Card

| Spare Part Number Info        | rmation    |
|-------------------------------|------------|
| For use with all models       | _          |
| Mini PCI 802.11g wireless LAN | 344863-001 |
| Mini PCI 802.11g wireless LAN | 355667-001 |
| For use with HP zd7000 models |            |
| Mini PCI 802.11g wireless LAN | 344864-001 |

- 1. Prepare the notebook for disassembly (Section 5.3).
- 2. Remove the memory module/Mini PCI compartment cover (Section 5.5).

- 3. Disconnect the 2 antenna cables **1** and **2** from the Mini PCI communications card.
- 4. Spread the retaining tabs 3 that secure the Mini PCI communications card to the socket. The board tilts up.
- 5. Pull the card away from the socket at a 45-degree angle **4**.

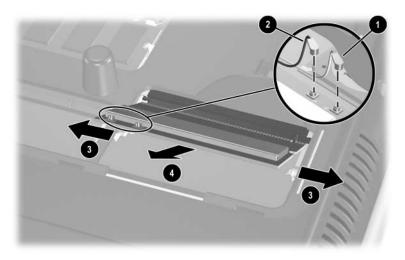

Removing a Mini PCI Communications Card

Reverse the above procedure to install a Mini PCI communications card.

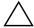

**CAUTION:** When reattaching the cables to the board, place a finger behind the board to protect it from breakage.

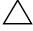

**CAUTION:** To prevent an unresponsive system and the display of a warning message, install only a Mini PCI device authorized for use in your notebook by the governmental agency that regulates wireless devices in your country. If you install a device and then receive a warning message, remove the device to restore notebook functionality. Then contact Customer Care.

## 5.7 Optical Drive

#### **Spare Part Number Information** For use with HP zd7000 models 24X Max DVD/CD-RW Combo Drive 344860-001 8X Max DVD-ROM Drive 344859-001 Generic multi-speed DVD+RW/R and CD-RW Combo Drive 344861-001 8X Max DVD+RW/R and CD-RW Combo Drive 359680-001 4X Max DVD+RW/R and CD-RW Combo Drive 360602-001 2X Max DVD+RW/R and CD-RW Combo Drive 370957-001 For use with HP Compag nx9500 models 24X Max DVD/CD-RW Combo Drive 344860-001 4X Max DVD+RW/R and CD-RW Combo Drive 360602-001

- 1. Prepare the notebook for disassembly (Section 5.3).
- 2. Remove the memory module/Mini PCI compartment cover (Section 5.5).
- 3. Position the notebook with the front panel facing you.

- 4. Remove the PM2.5×5.0 screw **①** that secures the optical drive in the memory module/Mini PCI compartment.
- 5. Remove the PM2.5×8.0 screw ② that secures the optical drive in the battery bay.
- 6. Push on the back of the optical drive **3** through the opening on the left side of the memory expansion/Mini PCI compartment.
- 7. Remove the optical drive **4**.

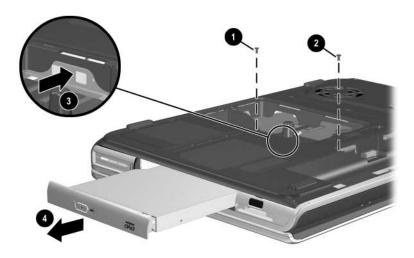

Removing the Optical Drive

Reverse the above procedure to install an optical drive.

# 5.8 Keyboard

#### **Spare Part Number Information** For use with all models France 344898-051 French Canada 344898-121 Germany 344898-041 United Kingdom 344898-031 United States and Canada 344898-001 For use with HP zd7000 models 344898-061 Italy Spain 344898-071 Sweden/Finland 344898-101 Switzerland 344898-111

- 1. Prepare the notebook for disassembly (Section 5.3).
- 2. Remove the memory module/Mini PCI compartment cover (Section 5.5).
- 3. Turn the notebook upside down with the rear panel toward you.

- 4. Loosen the 8 PM2.5×5.0 screws **1** that secure the fan cover to the notebook.
- 5. Remove the fan cover **②**.
  - The fan cover is included in the Miscellaneous Plastics Kit, spare part number 344852-001 or 370805-001.

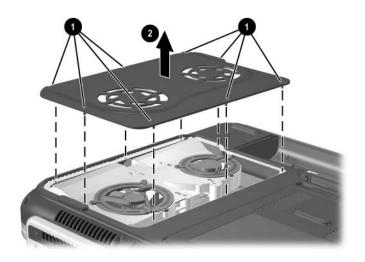

Removing the Fan Cover

- 6. Position the notebook with the front panel toward you.
- 7. Remove the PM2.5×8.0 screw that secures the keyboard in the memory expansion/Mini PCI compartment.
- 8. Remove the PM2.5×5.0 screw ② that secures the keyboard in the fan compartment.

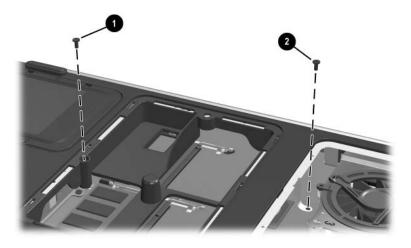

Removing the Keyboard Screws

- 9. Turn the notebook right-side up with the front toward you.
- 10. Open the computer.
- 11. Use a flat-bladed tool to pry the 6 keyboard retaining tabs toward you. The tabs are located above the f1 and f2 keys, above the f6 and f7 keys, above the f11 and f12 keys, above the end and pg up keys, to the left of the Tab and Caps Lock keys, and to the right of the numeric keypad and + keys.

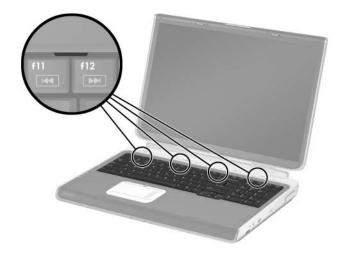

Releasing the Keyboard

- 12. Lift up on the back of the keyboard, and then swing it **1** toward you until it rests on the palm rest.
- 13. Release the zero insertion force (ZIF) connector ② to which the keyboard cable is connected and disconnect the cable ③.
- 14. Remove the keyboard.

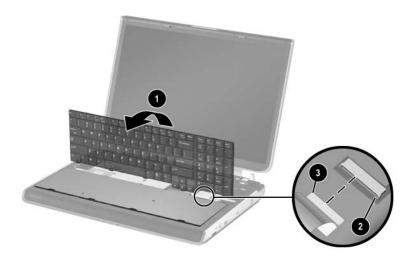

Removing the Keyboard

Reverse the above procedure to install the keyboard.

# **5.9 Keyboard Cover**

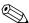

The keyboard cover is included in the Miscellaneous Plastics Kit, spare part number 344852-001 or 370805-001.

- 1. Prepare the notebook for disassembly (Section 5.3).
- 2. Remove the keyboard (Section 5.8).
- 3. Turn the notebook upside down with the rear panel toward you.
- 4. Remove the 4 PM2.5×8.0 screws **1** that secure the keyboard cover to the notebook.
- 5. Remove the 2 PM2.5×8.0 screws **②** that secure the keyboard cover to the notebook through the rear panel.

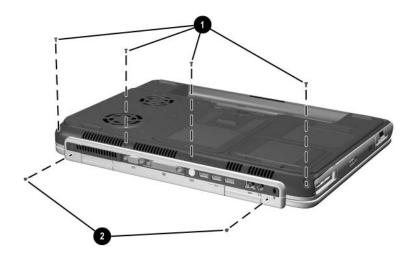

Removing the Keyboard Cover Screws

- 6. Turn the notebook right-side up with the front toward you.
- 7. Open the notebook as far as it will open.
- 8. Lift up on the left and right sides **1** of the keyboard cover to detach it from the notebook.
- 9. Lift the keyboard cover up, and then swing it toward you **2** to remove it.

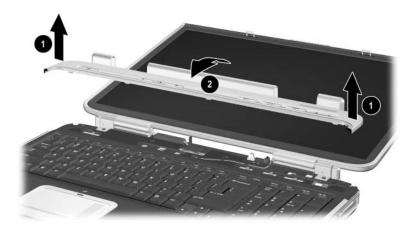

Removing the Keyboard Cover

Reverse the above procedure to install the keyboard cover.

# 5.10 Display Assembly

## **Spare Part Number Information**

| For use with all models       |            |
|-------------------------------|------------|
| 17.0-inch, WXGA+              | 344894-001 |
| 15.4-inch, WXGA               | 344893-001 |
| For use with HP zd7000 models |            |
| 17.0-inch, WSXGA+             | 365895-001 |

- 1. Prepare the notebook for disassembly (Section 5.3).
- 2. Remove the keyboard (Section 5.8).
- 3. Remove the keyboard cover (Section 5.9).
- 4. Disconnect the display cable **①**, and then remove it from the retaining clip **②** in the top cover.
- 5. Remove the 2 antenna cables from the hole and routing channel in the top cover **3**.
- 6. Remove the 2 PM2.5×8.0 screws **4** that secure the display assembly to the notebook.

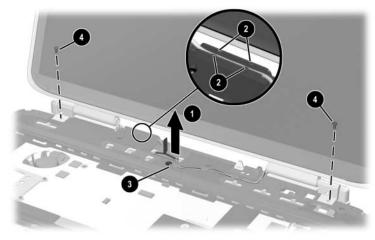

Removing the Display Assembly Screws

- 7. Position the notebook with the rear panel toward you and the display in an upright position.
- 8. Remove the 2 PM2.5×8.0 screws **1** that secure the display assembly to the notebook through the rear panel.
- 9. Lift the display assembly **2** straight up to remove it.

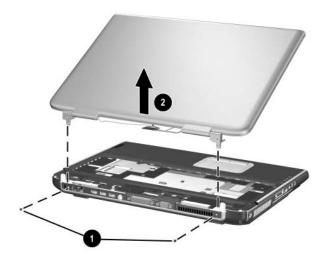

Removing the Display Assembly

Reverse the above procedure to install the display assembly.

# 5.11 Top Cover

Top cover

## **Spare Part Number Information** For use with HP zd7000 models 344876-001 For use with HP Compag nx9500 models 370803-001

- 1. Prepare the notebook for disassembly (Section 5.3) and remove the following components: □ Optical drive (Section 5.7) ☐ Keyboard (Section 5.8) ☐ Keyboard cover (Section 5.9) ☐ Display assembly (Section 5.10)
- 2. Turn the notebook upside down with the front toward you.

- 3. Remove the following screws:
  - □ 2 PM2.5×8.0 screws **①** on the notebook front edge
  - □ 3 PM2.5×5.0 screws ② in the battery bay
  - ☐ 1 PM2.5×8.0 screw ③ in the rear/right corner of the battery bay
  - □ 2 PM2.5×8.0 screws **4** in the optical drive bay

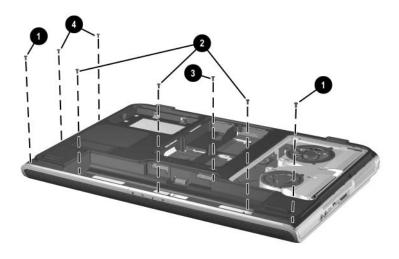

Removing the Top Cover Screws

- 4. Turn the notebook right-side up with the front toward you.
- 5. Remove the 3 PM2.5×8.0 screws **1** that secure the top cover to the notebook.
- 6. Remove the 2 slotted M1.5×10.0 shoulder screws ② that secure the top cover to the notebook on each side of the expansion port.

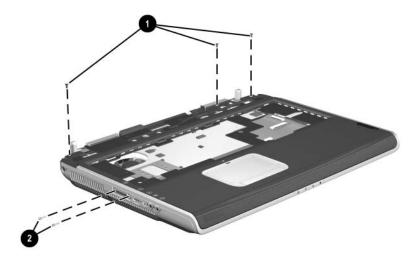

Removing the Top Cover Screws (Continued)

- 7. Disconnect the LED board cable **1** from the system board and remove the cable from the clip in the top cover.
  - The LED board cable is included in the Miscellaneous Cable Kit, spare part number 344851-001. The LED board is included with the top cover.
- 8. Disconnect the display lid switch module cable **2** from the display lid switch module.
- 9. Lift the front edge of the top cover **3** until the TouchPad cable **4** is accessible.
- 10. Disconnect the TouchPad cable from the low insertion force (LIF) connector on the system board.
- 11. Remove the top cover **6**.

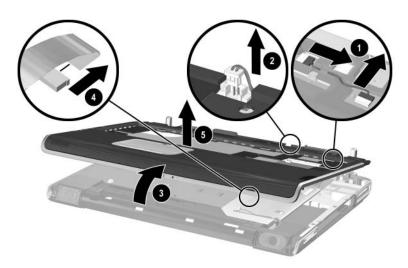

Removing the Top Cover

Reverse the above procedure to install the top cover.

# 5.12 System Board

### **Spare Part Number Information**

| For use with HP zd7000 models                            |            |
|----------------------------------------------------------|------------|
| NVIDIA GeForce FX Go5600 Ultra                           |            |
| with 64-MB video memory                                  | 356668-001 |
| NVIDIA GeForce FX Go5600 Ultra                           |            |
| with 128-MB video memory                                 | 356669-001 |
| NVIDIA GeForce FX Go5200 Ultra                           |            |
| with 64-MB video memory                                  | 356670-001 |
| NVIDIA GeForce FX Go5200 Ultra                           |            |
| with 128-MB video memory                                 | 365892-001 |
| NVIDIA GeForce FX Go5700 with 64-MB video memory         | 365893-001 |
| NVIDIA GeForce FX Go5700 with 128-MB video memory        | 365894-001 |
|                                                          |            |
| For use with HP Media Center zd7000 and HP Compag nx9500 |            |
| models                                                   |            |
| NVIDIA GeForce FX Go5700 with 64-MB video memory         | 365893-001 |
| NVIDIA GeForce FX Go5700 with 128-MB video memory        | 365894-001 |
| ,                                                        |            |

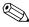

When replacing the system board, ensure that the following components are removed from the defective system board and installed on the replacement system board:

- Memory modules (Section 5.5)
- Mini PCI communications board (Section 5.6)
- Real time clock battery (Section 5.13)
- Heat sink (Section 5.14)
- Processor (Section 5.15)

- 1. Prepare the notebook for disassembly (Section 5.3) and remove the following components:
  - □ Optical drive (Section 5.7)
  - ☐ Keyboard (Section 5.8)
  - ☐ Keyboard cover (Section 5.9)
  - ☐ Display assembly (Section 5.10)
  - $\Box$  Top cover (Section 5.11)
- 2. Release the ZIF connector **1** to which the SD Card slot/infrared module cable is attached, and then disconnect the cable **2**.
- 3. Disconnect the right **3** and left **4** speaker cables from the system board.

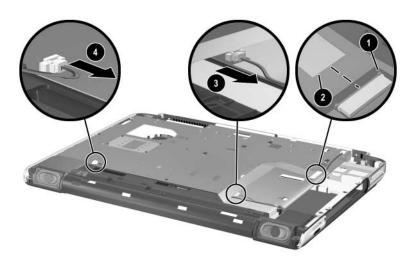

Disconnecting the SD Card Slot/Infrared Module and Speaker Cables from the System Board

- 4. Position the notebook with the rear panel toward you.
- 5. Remove the 6 PM2.5×8.0 screws **1** that secure the system board to the notebook.
- 6. Use a 5.0-mm socket to remove the 4 HM5.0×9.0 standoffs ② that secure the system board to the notebook on each side of the parallel and external monitor ports.

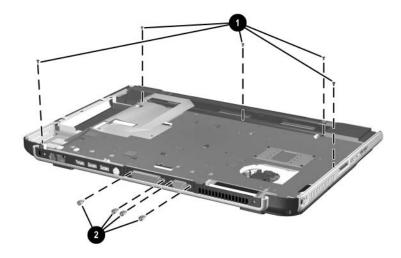

Removing the System Board Screws and Standoffs

- 7. Flex the right side of the base enclosure **1** to the right.
- 8. Lift the right side of the system board ② until the connectors on the right side of the board clear the base enclosure.
- 9. Flex the rear edge of the system board **3** toward you.
- 10. Lift the rear edge of the system board **4** until the connectors on the rear panel of the board clear the base enclosure.
- 11. Slide the system board to the right at an angle **6** and remove it.

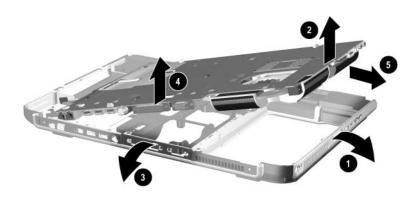

## Removing the System Board

Reverse the above procedure to install the system board.

# 5.13 RTC Battery

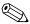

The RTC battery is included in the Miscellaneous Plastics Kit, spare part number 344852-001 or 370805-001.

- 1. Prepare the notebook for disassembly (Section 5.3) and remove the following components:
  - □ Optical drive (Section 5.7)
  - ☐ Keyboard (Section 5.8)
  - ☐ Keyboard cover (Section 5.9)
  - ☐ Display assembly (Section 5.10)
  - $\Box$  Top cover (Section 5.11)
  - □ System board (Section 5.12)
- 2. Turn the system board upside down with the rear panel toward you.
- 3. Remove the RTC battery from the socket.

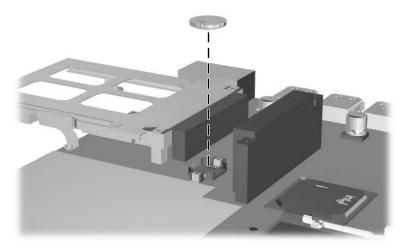

Removing the RTC Battery

Reverse the above procedure to install the RTC battery.

## 5.14 Heat Sink

| Spare Part Number Information                               |            |
|-------------------------------------------------------------|------------|
| Heat sink (includes large and small fans and thermal paste) | 344872-001 |
| Thermal Paste Kit                                           | 347577-001 |

- Prepare the notebook for disassembly (Section 5.3) and remove the following components:
   Optical drive (Section 5.7)
   Keyboard (Section 5.8)
   Keyboard cover (Section 5.9)
   Display assembly (Section 5.10)
   Top cover (Section 5.11)
   System board (Section 5.12)
- 2. Turn the system board upside down with the rear panel facing you.

- 3. Disconnect the fan cables **1** from the system board.
- 4. Loosen the 4 PM1.5x12.0 spring-loaded heat sink shoulder screws **2**.
- 5. Remove the heat sink **3**.

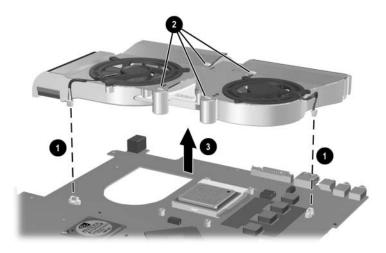

Removing the Heat Sink

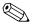

Carefully clean any thermal paste residue from the heat sink **1** and processor surfaces **2** each time you remove the heat sink. Apply new thermal paste to both surfaces.

Thermal paste is included with the replacement heat sink and is also available in the Thermal Paste Kit, spare part number 346178-001.

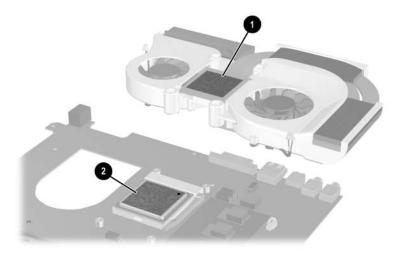

Removing the Thermal Paste from the Heat Sink and Processor

Reverse the above procedure to install the heat sink.

If it is necessary to remove one or both of the fans from the heat sink, follow these steps:

- 1. Remove the 6 PM1.5×4.0 screws that secure the fans to the heat sink.
- 2. Remove the fans **2**.

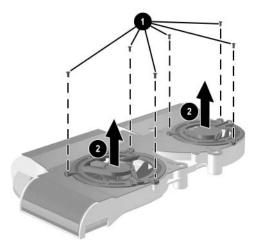

Removing the Fans

Reverse the above procedure to install the fans.

## 5.15 Processor

| Spare Part Number Information                                                                                                 |            |  |
|----------------------------------------------------------------------------------------------------|------------|--|
| For use with all models                                                                                                    |            |  |
| Intel Pentium 4 with 800-MHz FSB and Hyper-Threading Technology (HT Technology)                                               |            |  |
| 3.2-GHz                                                                                                    | 344890-001 |  |
| Intel Pentium 4 with 800-MHz FSB                                                                                              |            |  |
| 3.4-GHz                                                                                                    | 370958-001 |  |
| 3.2-GHz                                                                                                    | 344889-001 |  |
| 3.0-GHz                                                                                                    | 344888-001 |  |
| 2.8-GHz                                                                                                    | 344887-001 |  |
| For use with HP zd7000 models Intel Pentium 4 with 800-MHz FSB and Hyper-Threading Technology (HT Technology) Extreme Edition | 2010-201   |  |
| 3.2-GHz                                                                                                    | 361672-001 |  |
| Intel Pentium 4 with 533-MHz FSB and HT Technology 3.06-GHz                                                                   | 344886-001 |  |
| Mobile Intel Pentium 4 with 533-MHz FSB and HT Technology                                                                     |            |  |
| 3.2-GHz                                                                                                    | 356962-001 |  |
| 3.06-GHz                                                                                                    | 356673-001 |  |
| 2.8-GHz                                                                                                    | 356672-001 |  |
| Intel Pentium 4 with 533-MHz FSB                                                                                              |            |  |
| 2.8-GHz                                                                                                    | 344885-001 |  |
| 2.66-GHz                                                                                                    | 344884-001 |  |

- 1. Prepare the notebook for disassembly (Section 5.3) and remove the following components:
  - □ Optical drive (Section 5.7)
  - ☐ Keyboard (Section 5.8)
  - ☐ Keyboard cover (Section 5.9)
  - ☐ Display assembly (Section 5.10)
  - ☐ Top cover (Section 5.11)
  - ☐ System board (Section 5.12)
  - ☐ Heat sink (Section 5.14)

- 2. Slide the processor release lever to the right **1** until it disengages from the clip on the back of the processor socket.
- 3. Lift the lever **②** up and swing it to the back until it is in an upright position.
- 4. Lift the processor **3** straight up to remove it.

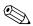

Note that the gold triangle **4** on the processor should be aligned in the rear right corner when you install the processor.

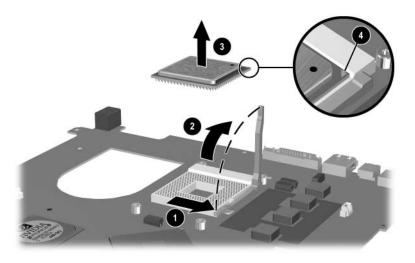

Removing the Processor

Reverse the above procedure to install the processor.

# 5.16 SD Card Slot/Infrared Module

## **Spare Part Number Information**

SD Card slot/infrared module (includes cable)

344880-001

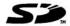

| 1. | epare the notebook for disassembly (Section 5.3) and move the following components: |
|----|-------------------------------------------------------------------------------------|
|    | Optical drive (Section 5.7)                                                         |
|    | Keyboard (Section 5.8)                                                              |
|    | Keyboard cover (Section 5.9)                                                        |
|    | Display assembly (Section 5.10)                                                     |
|    | Top cover (Section 5.11)                                                            |
|    | System board (Section 5.12)                                                         |

2. Disconnect the SD Card slot/infrared module cable **1** from the LIF connector on the module.

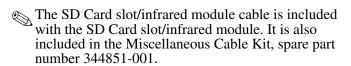

- 3. Remove the 3 PM2.5×8.0 screws **②** that secure the module to the notebook.
- 4. Remove the module bezel **3**.
  - The SD Card slot/infrared module bezel is included in the Miscellaneous Plastics Kit, spare part number 344852-001 or 370805-001.
- 5. Remove the module **4**.

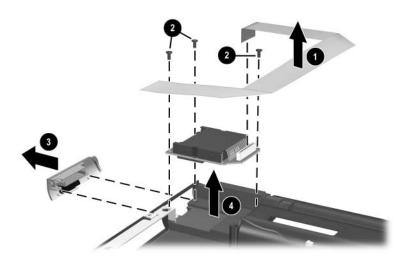

Removing the SD Card Slot/Infrared Module

Reverse the above procedure to install the SD Card slot/infrared module.

# 5.17 Speakers

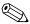

The left and right speakers are included with the The left and right speakers are included base enclosure, spare part number 344883-001 for HP zd7000 models, or spare part number 370804-001 for HP Compaq nx9500 models.

| repare the notebook for disassembly (Section 5.3) and emove the following components: |
|---------------------------------------------------------------------------------------|
| Optical drive (Section 5.7)                                                           |
| Keyboard (Section 5.8)                                                                |
| Keyboard cover (Section 5.9)                                                          |
| Display assembly (Section 5.10)                                                       |
| Top cover (Section 5.11)                                                              |
| System board (Section 5.12)                                                           |
| SD Card slot/infrared module (Section 5.16)                                           |

- 2. Remove the left speaker from the notebook **1**.
- 3. Remove the 3 PM2.5×5.0 screws 2 that secure the right speaker to the notebook.
- 4. Remove the right speaker **3**.

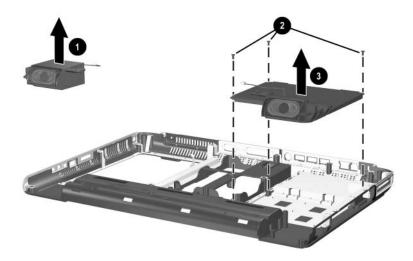

Removing the Speakers

Reverse the above procedure to install the speakers.

# **Specifications**

This chapter provides physical and performance specifications.

| Table 6-1                            |                                                                |                                            |  |
|--------------------------------------|----------------------------------------------------------------|--------------------------------------------|--|
| Notebook                             |                                                                |                                            |  |
| Dimensions                           |                                                                |                                            |  |
| Height<br>Width                      | 4.24 (front)/<br>4.70 (rear) cm                                | 1.67 (front)/<br>1.85 (rear) in            |  |
| Depth                                | 27.79<br>(28.5 with hinge) cm<br>39.8 cm                       | 10.94<br>(11.34 with hinge) in<br>15.67 in |  |
| Weight (varies by configuration)     | 4.3 kg                                                         | 9.5 lb                                     |  |
| Stand-alone power requirements       | ;                                                              |                                            |  |
| Nominal operating voltage            | 10.8 V (on 6-cell battery dc)<br>14.4 V (on 8-cell battery dc) |                                            |  |
| Average operating power              | 10.5 W (on battery) 16 W (on AC power                          |                                            |  |
| Peak operating power                 | 65 W `                                                         |                                            |  |
| Power in Standby mode                | < 400 mW                                                       |                                            |  |
| Power in Hibernation mode            | < 50 mW                                                        |                                            |  |
| Temperature                          |                                                                |                                            |  |
| Operating (not writing optical disc) | 0°C to 35°C                                                    | 32°F to 95°F                               |  |
| Operating (writing optical disc)     | 5°C to 35°C                                                    | 41°F to 95°F                               |  |
| Nonoperating                         | -20°C to 60°C                                                  | -4°F to 140°F                              |  |

#### Table 6-1

### Notebook (Continued)

#### Relative humidity (noncondensing)

Operating 10% to 90%

Nonoperating 5% to 95%, 38.7°C (101.6°F) maximum wet

bulb temperature

#### Maximum altitude (unpressurized)

Operating (14.7 to 10.1 psia) -15 m to 3,048 m -50 ft to 10,000 ft Nonoperating (14.7 to 4.4 psia) -15 m to 12,192 m -50 ft to 40,000 ft

#### Shock

Operating 50 g, 2 ms, half-sine Nonoperating 175 g, 2 ms, half-sine

#### **Random Vibration**

Operating 0.75 g zero-to-peak, 10 to 500 Hz,

0.25 oct/min sweep rate

1.5 g zero-to-peak, 10 to 500 Hz, Nonoperating

0.5 oct/min sweep rate

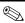

Applicable product safety standards specify thermal limits for plastic surfaces. The notebook operates well within this range of temperatures.

Table 6-2 15.4-inch, Wide SXGA+, TFT Display

| 20.7 cm                                | 8.1 in                                                                                                    |  |
|----------------------------------------|----------------------------------------------------------------------------------------------------|--|
| 33.1 cm                                | 13.0 in                                                                                                    |  |
| 39.1 cm                                | 15.4 in                                                                                                    |  |
| Up to 16.8 million                     |                                                                                                    |  |
| 200:1                                  |                                                                                                    |  |
| 180 nits typical                       |                                                                                                    |  |
| Pixel resolution                       |                                                                                                    |  |
| 0.197 × 0.197 mm                       |                                                                                                    |  |
| 1680 × 1050                            |                                                                                                    |  |
| RGB vertical stripe                    |                                                                                                    |  |
| Edge lit                               |                                                                                                    |  |
| 80 × 25                                |                                                                                                    |  |
| ±65° horizontal, ±50° vertical typical |                                                                                                    |  |
|                                        | 33.1 cm 39.1 cm Up to 16.8 million 200:1 180 nits typical  0.197 × 0.197 mm 1680 × 1050 RGB vertical stripe Edge lit 80 × 25 |  |

Table 6-3

17.0-inch Color TFT Wide XGA + Wide Viewing Angle 16:10

TFT Display

| Dimensions        |                                             |         |
|-------------------|---------------------------------------------|---------|
|                   |                                             |         |
| Height            | 38.2 cm                                     | 15.0 in |
| Width             | 24.4 cm                                     | 9.6 in  |
| Diagonal          | 43.1 cm                                     | 17.0 in |
| Number of colors  | 262,144                                     |         |
| Contrast ratio    | 250:1 typical                               |         |
| Brightness        | 180 nits typical                            |         |
| Refresh rate      | 60 Hz                                       |         |
| Brightness        | 160 nit typical                             |         |
| Pixel resolution  |                                             |         |
| Pitch             | 0.255 × 0.255 mm                            |         |
| Format            | 1440 × 900                                  |         |
| Configuration     | RGB stripe                                  |         |
| Backlight         | CCFT                                        |         |
| Character display | 80 × 25                                     |         |
| Viewing angle     | ±60° horizontal, ±45°/-50° vertical typical |         |

Table 6-4
15.4-inch, Wide XGA+, TFT Display

| Dimensions        |                      |                                        |  |
|-------------------|----------------------|----------------------------------------|--|
| Height            | 20.7 cm              | 8.1 in                                 |  |
| Width             | 33.1 cm              | 13.0 in                                |  |
| Diagonal          | 39.1 cm              | 15.4 in                                |  |
| Number of colors  | up to 16.8 millio    | up to 16.8 million                     |  |
| Contrast ratio    | 200:1                | 200:1                                  |  |
| Brightness        | 180 nits typical     | 180 nits typical                       |  |
| Pixel resolution  |                      |                                        |  |
| Pitch             | $0.259 \times 0.259$ | 0.259 × 0.259 mm                       |  |
| Format            | $1280 \times 800$    | 1280 × 800                             |  |
| Configuration     | RGB vertical st      | RGB vertical stripe                    |  |
| Backlight         | Edge lit             | Edge lit                               |  |
| Character display | 80 × 25              | 80 × 25                                |  |
| Viewing angle     | ±65° horizonta       | ±65° horizontal, ±50° vertical typical |  |

Table 6-5 5400-rpm Hard Drives

|                                              | 80-GB               | 60-GB        | 40-GB        |
|----------------------------------------------|---------------------|--------------|--------------|
| User capacity per drive*                     | 80 GB               | 60 GB        | 40 GB        |
| Dimensions                                   |                     |              |              |
| Height                                       | 9.5 mm<br>(0.74 in) | 9.5 mm       | 9.5 mm       |
| Width                                        | 70 mm<br>(2.75 in)  | 70 mm        | 70 mm        |
| Weight                                       | 102 g               | 102 g        | 99 g         |
| Interface type                               | ATA-6               | ATA-5        | ATA-5        |
| Transfer rate                                |                     |              |              |
| Synchronous (maximum)                        | 100 MB/sec          | 100 MB/sec   | 100 MB/sec   |
| Security                                     | ATA security        | ATA security | ATA security |
| Seek times (typical read, including setting) |                     |              |              |
| Single track                                 | 3 ms                | 3 ms         |              |
| Average                                      | 13 ms               | 13 ms        |              |
| Maximum                                      | 24 ms               | 24 ms        |              |
| Logical blocks†                              | 156,301,488         | 117,210,240  | 78,140,160   |

NOTE: Certain restrictions and exclusions apply.

<sup>\*1</sup> GB = one billion bytes when referring to hard drive storage capacity. Accessible capacity is less.

<sup>&</sup>lt;sup>†</sup>Actual drive specifications may differ slightly.

Table 6-6 4200-rpm Hard Drives

|                             | 80-GB                          | 60-GB                          | 40-GB                          |
|-----------------------------|--------------------------------|--------------------------------|--------------------------------|
| User capacity per drive*    | 80 GB                          | 60 GB                          | 40 GB                          |
| Dimensions                  |                                |                                |                                |
| Height                      | 9.5 mm<br>(0.74 in)            | 9.5 mm<br>(0.74 in)            | 9.5 mm<br>(0.74 in)            |
| Width                       | 70 mm (2.75 in)                | 70 mm (2.75 in)                | 70 mm (2.75 in)                |
| Weight                      | 99 g                           | 102 g (0.22 lb)                | 99 g                           |
| Interface type              | ATA-5                          | ATA-5                          | ATA-5                          |
| Transfer rate               |                                |                                |                                |
| Synchronous (maximum)       | 100 MB/sec                     | 100 MB/sec                     | 100 MB/sec                     |
| Security                    | ATA security                   | ATA security                   | ATA security                   |
| Seek times (typical read, i | including setting)             |                                |                                |
| Single track                | 3 ms                           | 3 ms                           | 3 ms                           |
| Average                     | 13 ms                          | 13 ms                          | 13 ms                          |
| Maximum                     | 24 ms                          | 24 ms                          | 24 ms                          |
| Logical blocks†             | 156,301,488                    | 117,210,240                    | 78,140,160                     |
| Disk rotational speed       | 4200 rpm                       | 4200 rpm                       | 4200 rpm                       |
| Operating temperature       | 5°C to 55°C<br>(41°F to 131°F) | 5°C to 55°C<br>(41°F to 131°F) | 5°C to 55°C<br>(41°F to 131°F) |

**NOTE:** Certain restrictions and exclusions apply. Consult the HP Customer Support Center for details.

<sup>\*1</sup> GB = one billion bytes when referring to hard drive storage capacity. Accessible capacity is less.

<sup>&</sup>lt;sup>†</sup>Actual drive specifications may differ slightly.

# Table 6-7 External 120W AC Adapter

| Weight                                                                          | 0.29 kg                                                    | 0.65 lb                             |
|---------------------------------------------------------------------------------|------------------------------------------------------------|-------------------------------------|
| Power supply input                                                              |                                                            |                                     |
| Operating voltage Operating current Operating frequency range Maximum transient | 100 to 240 V ac RMS<br>1.6 A RMS<br>47 to 63 Hz<br>4/50 kV |                                     |
| Power supply output                                                             | 120 W (NONPFC)                                             | 120 W<br>(3.0-GHz processor)        |
|                                                                                 | 135 W (PFC)                                                | 135 W (3.2- or<br>3.4-GHz processor |

| Table 6-8          |      |
|--------------------|------|
| 135W AC Adapter (I | PFC) |

| Dimensions                |                                                   |                |
|---------------------------|---------------------------------------------------|----------------|
| Height                    | 16.9 cm                                           | 6.65 in        |
| Width                     | 6.5 cm                                            | 2.56 in        |
| Depth                     | 3.8 cm                                            | 1.50 in        |
| Weight                    | 700 g                                             | 1.54 lb        |
| Input                     |                                                   |                |
| Operating voltage         | 100 to 240 V ac                                   |                |
| AC current                | 2.2 A at 90 V ac,<br>1.1 A at 180 V ac            |                |
| Frequency range           | 47 to 63 Hz                                       |                |
| Efficiency                | 83% min at                                        |                |
|                           | 115 V ac                                          |                |
| Input efficiency          | Input frequency range                             |                |
| Output                    |                                                   |                |
| Output power              | 135 W                                             |                |
| DC output                 | 19.0 V                                            |                |
| Hold-up time              | 5 msec at 115 V ac input                          |                |
| Output current limit      | < 9.5A, Over volta                                |                |
|                           | - 29V max automatic shutdown                      |                |
| Connector                 | 3 pin/grounded, mates with interchangeable boards |                |
| Environmental design      |                                                   |                |
| Operating temperature     | 0°C to 35°C                                       | 32°F to 95°F   |
| Non-operating temperature |                                                   |                |
| (storage)                 | -20°C to 65°C                                     | -4°F to 149°F  |
| Altitude                  | 0 to 3,048 m                                      | 0 to 10,000 ft |
| Humidity                  | 20% to 80%                                        |                |
| Storage humidity          | 10% to 90%                                        |                |

Table 6-9
12-cell Li-lon Battery Pack

| Dimensions         |             |               |
|--------------------|-------------|---------------|
| Height             | 12.24 cm    | 6.0 in        |
| Width              | 11.76 cm    | 4.63 in       |
| Length             | 2.06 cm     | 0.81 in       |
| Weight             | 0.59 kg     | 1.298 lb      |
| Energy             |             |               |
| Voltage            | 14.8 V      |               |
| Amp-hour capacity  | 6.6 Ah      |               |
| Watt-hour capacity | 96 Wh       |               |
| Temperature        |             |               |
| Operating          | 5°C to 45°C | 41°F to 113°F |
| Nonoperating       | 0°C to 60°C | 32°F to 140°F |

# Table 6-9 12-cell Li-lon Battery Pack (Continued)

| Recharge time                                            |                                                                                                    |                                                              |
|----------------------------------------------------------|----------------------------------------------------------------------------------------------------|--------------------------------------------------------------|
| System in off or Standby mode<br>System on (depending on | 2 to 3 3.5 - 4 hours                                                                                                    |                                                              |
| system power consumption)                                | 2 to 5 3                                                                                                    | 3.5 - 8 hours                                                |
| Run time                                                 | HP tested on HP Compaq nx9500 Business Notebook running Windows XP Professional Edition, equipped with an Intel Pentium 4 3.2-GHz processor, 17-inch WXGA LCD, 1 GB RAM, 80-GB HDD, Lithium-Ion battery, NIC, and modem. This configuration achieved a MobileMark 2002 score of 1 hour 47 minutes. |                                                              |
|                                                          | Test settings:                                                                                                    |                                                              |
|                                                          | □                                                                                                    | LCD brightness set to <b>half</b> , but no less than 60 nits |
|                                                          | □                                                                                                    | Power management scheme:<br>Laptop/Portable                  |
|                                                          |                                                                                                    | Hard drive time set to 3 minutes                             |
|                                                          |                                                                                                    | Standby and video timers set to <b>Never</b>                 |
|                                                          | □                                                                                                    | Wireless (802.11) turned off                                 |

## Table 6-10 DVD/CD-RW Combo Drive

| Dimensions             |                                                                                                    |             |
|------------------------|----------------------------------------------------------------------------------------------------|-------------|
| Height                 | 1.27 cm                                                                                                    | 0.5 in      |
| Depth                  | 13.25 cm                                                                                                    | 5.21 in     |
| Width                  | 12.61 cm                                                                                                    | 4.97 in     |
| Weight                 | 250 g                                                                                                    | 0.551 lb    |
| Access times           |                                                                                                    |             |
| Random depth           | <110 ms CD                                                                                                    | <130 ms DVD |
| Full stroke            | <210 ms CD                                                                                                    | <225 ms DVD |
| Max data transfer rate | 24X CD-ROM                                                                                                    | 3,600 KB/s  |
|                        | 24X CD-R                                                                                                    | 3,600 KB/s  |
|                        | 10X CD-RW                                                                                                    | 1,500 KB/s  |
|                        | 8X DVD-ROM                                                                                                    | 10,800 KB/s |
| Transfer mode          | Multiword DMA Mode 2                                                                                                    |             |
| Interface              | EIDE                                                                                                    |             |
| Supported media        |                                                                                                    |             |
| Read                   | CD Digital Audio (DA), CD+(E)G,<br>CD-MIDI, CD-TEXT, CD-ROM,<br>CD-ROM XA, Mixed Mode CD, CD-I,<br>CD-I Bridge (Photo-CD, Video CD),<br>Multisession CD (Photo-CD,<br>CD-EXTRA, Portfolio, CD-R, CD-RW),<br>CD-R, CD-RW, DVD-ROM, DVD-R,<br>DVD+R, DVD+RW, DVD-RAM |             |
| Write                  | CD-R, CD-RW                                                                                                    |             |
| Max Media Capacity     |                                                                                                    |             |
| Read                   | 4.7 GB                                                                                                    |             |
| Write                  | 700 MB                                                                                                    |             |
| Transport              | Tray loading                                                                                                    |             |

Table 6-11

DVD+RW/R and CD-RW Combo Drive

| Dimensions             |                                                                                                    |                      |  |
|------------------------|----------------------------------------------------------------------------------------------------|----------------------|--|
| Height                 | 1.27 cm                                                                                                    | 0.5 in               |  |
| Depth                  | 13.25 cm                                                                                                    | 5.21 in              |  |
| Width                  | 12.61 cm                                                                                                    | 4.97 in              |  |
| Weight                 | 250 g                                                                                                    | 0.551 lb             |  |
| Access times           |                                                                                                    |                      |  |
| Random depth           | <175 ms CD                                                                                                    | <230 ms DVD          |  |
| Full stroke            | <285 ms CD                                                                                                    | <335 ms DVD          |  |
| Max data transfer rate | 24X CD-ROM                                                                                                    | 3,600 KB/s           |  |
|                        | 8X DVD-ROM                                                                                                    | 10,800 KB/s          |  |
|                        | 16X CD-R                                                                                                    | 2,400 KB/s           |  |
|                        | 8X CD-RW                                                                                                    | 1,200 KB/s           |  |
|                        | 2X DVD+R                                                                                                    | 2,700 KB/s           |  |
|                        | 2X DVD+RW                                                                                                    | 2,700 KB/s           |  |
| Transfer mode          | Multiword DMA                                                                                                    | Multiword DMA Mode 2 |  |
| Interface              | EIDE                                                                                                    |                      |  |
| Supported media        |                                                                                                    |                      |  |
| Read                   | CD-DA, CD+(E)G, CD-MIDI, CD-TEXT, CD-ROM, CD-ROM XA, Mixed Mode CD, CD-I, CD-I Bridge (Photo-CD, Video CD), Multisession CD (Photo-CD, CD-Extra, Portfolio, CD-R, CD-RW), CD-R, CD-RW, DVD-ROM (DVD-5, DVD-9, DVD-10, DVD-18), DVD-R, DVD-RW, DVD+R, DVD+RW CD-R, CD-RW, DVD+R, DVD+RW |                      |  |
| Max Media Capacity     | . ,                                                                                                    | ,                    |  |
| Read                   | 4.7 GB                                                                                                    |                      |  |
| Write                  | 4.7 GB<br>700 MB                                                                                                    |                      |  |
|                        |                                                                                                    |                      |  |
| Transport              | Tray loading                                                                                                    |                      |  |

### Table 6-12 8X MAX DVD-ROM Drive

| Applicable disk       | DVD-5, DVD-9, DVD-10 CD-ROM (Mode 1 and 2) CD Digital Audio CD-XA ready (Mode 2, Form 1 and 2) CD-I ready (Mode 2, Form 1 and 2) CD-R (read only) CD Plus Photo CD (single/multisession) CD-Bridge |                     |
|-----------------------|----------------------------------------------------------------------------------------------------|---------------------|
| Center hole diameter  | 1.5 cm                                                                                                    | 0.59 in             |
| Disk diameter         |                                                                                                    |                     |
| Standard disc         | 12 cm                                                                                                    | 4.72 in             |
| Mini disc             | 8 cm                                                                                                    | 3.15 in             |
| Disk thickness        | 1.2 mm                                                                                                    | 0.047 in            |
| Track pitch           | 0.74 μm                                                                                                    |                     |
| Access time           |                                                                                                    |                     |
| Random DVD media      | < 150 ms                                                                                                    |                     |
| Full stroke DVD media | < 225 ms                                                                                                    |                     |
| Random CD media       | < 110 ms                                                                                                    |                     |
| Full stroke CD media  | < 200 ms                                                                                                    |                     |
| Audio output level    | Audio-out, 0.7 Vrr                                                                                                    | ms                  |
| Cache buffer          | 512 KB/s                                                                                                    |                     |
| Data transfer rate    |                                                                                                    |                     |
| Max 24X CD            | 3600 KB/s (150 K                                                                                                    | (B/s at 1X CD rate) |
| Max 8X DVD            | 10,800 KB/s (1352 KB/s at 1X DVD rate)                                                                                                    |                     |
| Multiword DMA mode 2  | 16.6 MB/s                                                                                                    |                     |
| Startup time          | < 10 seconds                                                                                                    |                     |
| Stop time             | < 3 seconds                                                                                                    |                     |

### Table 6-13 System DMA

| Hardware DMA                                | System Function                                                |
|---------------------------------------------|----------------------------------------------------------------|
| DMA0                                        | Available for audio                                            |
| DMA1*                                       | Entertainment audio<br>(default; alternate = DMA0, DMA3, none) |
| DMA2*                                       | Diskette drive                                                 |
| DMA3                                        | ECP parallel port LPT1<br>(default; alternate = DMA0, none)    |
| DMA4                                        | DMA controller cascading (not available)                       |
| DMA5*                                       | Available for PC Card                                          |
| DMA6                                        | Not assigned                                                   |
| DMA7                                        | Not assigned                                                   |
| *PC Card controller can use DMA 1, 2, or 5. |                                                                |

<sup>6–15</sup> 

Table 6-14
System Interrupts

| Hardware IRQ | System Function                               |
|--------------|-----------------------------------------------|
| IRQ0         | System timer                                  |
| IRQ1         | Keyboard controller                           |
| IRQ2         | Cascaded                                      |
| IRQ3         | COM2                                          |
| IRQ4         | COM1                                          |
| IRQ5         | Audio (default)*                              |
| IRQ6         | Diskette drive                                |
| IRQ7         | Parallel port                                 |
| IRQ8         | Real time clock (RTC)                         |
| IRQ9         | Infrared                                      |
| IRQ10        | System use                                    |
| IRQ11        | System use                                    |
| IRQ12        | Internal point stick or external mouse        |
| IRQ13        | Coprocessor (not available to any peripheral) |
| IRQ14        | IDE interface (hard drive and optical drive)  |
| IRQ15        | System use                                    |

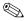

PC Cards may assert IRQ3, IRQ4, IRQ5, IRQ7, IRQ9, IRQ10, IRQ11, or IRQ15. Either the infrared or the serial port may assert IRQ3 or IRQ4.

<sup>\*</sup>Default configuration; audio possible configurations are IRQ5, IRQ7, IRQ9, IRQ10, or none.

Table 6-15
System I/O Addresses

| I/O Address (hex) | System Function (shipping configuration) |
|-------------------|------------------------------------------|
| 000 - 00F         | DMA controller no. 1                     |
| 010 - 01F         | Unused                                   |
| 020 - 021         | Interrupt controller no. 1               |
| 022 - 024         | Opti chipset configuration registers     |
| 025 - 03F         | Unused                                   |
| 02E - 02F         | 87334 "Super I/O" configuration for CPU  |
| 040 - 05F         | Counter/timer registers                  |
| 044 - 05F         | Unused                                   |
| 060               | Keyboard controller                      |
| 061               | Port B                                   |
| 062 - 063         | Unused                                   |
| 064               | Keyboard controller                      |
| 065 - 06F         | Unused                                   |
| 070 - 071         | NMI enable/RTC                           |
| 072 - 07F         | Unused                                   |
| 080 - 08F         | DMA page registers                       |
| 090 - 091         | Unused                                   |
| 092               | Port A                                   |
| 093 - 09F         | Unused                                   |
| 0A0 - 0A1         | Interrupt controller no. 2               |

Table 6-15
System I/O Addresses (Continued)

| 0A2 - 0BF         Unused           0C0 - 0DF         DMA controller no. 2           0E0 - 0EF         Unused           0F0 - 0F1         Coprocessor busy clear/reset           0F2 - 0FF         Unused           100 - 16F         Unused           170 - 177         Secondary fixed disk controller           178 - 1EF         Unused           1F0 - 1F7         Primary fixed disk controller           1F8 - 200         Unused           201         Joystick (decoded in ESS1688)           202 - 21F         Unused           220 - 22F         Entertainment audio           230 - 26D         Unused           26E - 26         Unused           278 - 27F         Unused           280 - 2AB         Unused           2A0 - 2A7         Unused           2A8 - 2E7         Unused           2E8 - 2EF         Reserved serial port | I/O Address (hex) | System Function (shipping configuration) |
|----------------------------------------------------------------------------------------------------|-------------------|------------------------------------------|
| 0E0 - 0EF         Unused           0F0 - 0F1         Coprocessor busy clear/reset           0F2 - 0FF         Unused           100 - 16F         Unused           170 - 177         Secondary fixed disk controller           1F8 - 1EF         Unused           1F0 - 1F7         Primary fixed disk controller           1F8 - 200         Unused           201         Joystick (decoded in ESS1688)           202 - 21F         Unused           220 - 22F         Entertainment audio           230 - 26D         Unused           26E - 26         Unused           278 - 27F         Unused           280 - 2AB         Unused           2A0 - 2A7         Unused           2A8 - 2E7         Unused                                                                                                    | 0A2 - 0BF         | Unused                                   |
| 0F0 - 0F1         Coprocessor busy clear/reset           0F2 - 0FF         Unused           100 - 16F         Unused           170 - 177         Secondary fixed disk controller           178 - 1EF         Unused           1F0 - 1F7         Primary fixed disk controller           1F8 - 200         Unused           201         Joystick (decoded in ESS1688)           202 - 21F         Unused           220 - 22F         Entertainment audio           230 - 26D         Unused           26E - 26         Unused           278 - 27F         Unused           280 - 2AB         Unused           2A0 - 2A7         Unused           2A8 - 2E7         Unused                                                                                                    | 0C0 - 0DF         | DMA controller no. 2                     |
| 0F2 - 0FF       Unused         100 - 16F       Unused         170 - 177       Secondary fixed disk controller         178 - 1EF       Unused         1F0 - 1F7       Primary fixed disk controller         1F8 - 200       Unused         201       Joystick (decoded in ESS1688)         202 - 21F       Unused         220 - 22F       Entertainment audio         230 - 26D       Unused         26E - 26       Unused         278 - 27F       Unused         280 - 2AB       Unused         2A0 - 2A7       Unused         2A8 - 2E7       Unused                                                                                                    | 0E0 - 0EF         | Unused                                   |
| 100 - 16F       Unused         170 - 177       Secondary fixed disk controller         178 - 1EF       Unused         1F0 - 1F7       Primary fixed disk controller         1F8 - 200       Unused         201       Joystick (decoded in ESS1688)         202 - 21F       Unused         220 - 22F       Entertainment audio         230 - 26D       Unused         26E - 26       Unused         278 - 27F       Unused         280 - 2AB       Unused         2A0 - 2A7       Unused         2A8 - 2E7       Unused                                                                                                    | 0F0 - 0F1         | Coprocessor busy clear/reset             |
| 170 - 177       Secondary fixed disk controller         178 - 1EF       Unused         1F0 - 1F7       Primary fixed disk controller         1F8 - 200       Unused         201       Joystick (decoded in ESS1688)         202 - 21F       Unused         220 - 22F       Entertainment audio         230 - 26D       Unused         26E - 26       Unused         278 - 27F       Unused         280 - 2AB       Unused         2A0 - 2A7       Unused         2A8 - 2E7       Unused                                                                                                    | 0F2 - 0FF         | Unused                                   |
| 178 - 1EF       Unused         1F0 - 1F7       Primary fixed disk controller         1F8 - 200       Unused         201       Joystick (decoded in ESS1688)         202 - 21F       Unused         220 - 22F       Entertainment audio         230 - 26D       Unused         26E - 26       Unused         278 - 27F       Unused         280 - 2AB       Unused         2A0 - 2A7       Unused         2A8 - 2E7       Unused                                                                                                    | 100 - 16F         | Unused                                   |
| 1F0 - 1F7       Primary fixed disk controller         1F8 - 200       Unused         201       Joystick (decoded in ESS1688)         202 - 21F       Unused         220 - 22F       Entertainment audio         230 - 26D       Unused         26E - 26       Unused         278 - 27F       Unused         280 - 2AB       Unused         2A0 - 2A7       Unused         2A8 - 2E7       Unused                                                                                                    | 170 - 177         | Secondary fixed disk controller          |
| 1F8 - 200       Unused         201       Joystick (decoded in ESS1688)         202 - 21F       Unused         220 - 22F       Entertainment audio         230 - 26D       Unused         26E - 26       Unused         278 - 27F       Unused         280 - 2AB       Unused         2A0 - 2A7       Unused         2A8 - 2E7       Unused                                                                                                    | 178 - 1EF         | Unused                                   |
| 201       Joystick (decoded in ESS1688)         202 - 21F       Unused         220 - 22F       Entertainment audio         230 - 26D       Unused         26E - 26       Unused         278 - 27F       Unused         280 - 2AB       Unused         2A0 - 2A7       Unused         2A8 - 2E7       Unused                                                                                                    | 1F0 - 1F7         | Primary fixed disk controller            |
| 202 - 21F       Unused         220 - 22F       Entertainment audio         230 - 26D       Unused         26E - 26       Unused         278 - 27F       Unused         280 - 2AB       Unused         2A0 - 2A7       Unused         2A8 - 2E7       Unused                                                                                                    | 1F8 - 200         | Unused                                   |
| 220 - 22F       Entertainment audio         230 - 26D       Unused         26E - 26       Unused         278 - 27F       Unused         280 - 2AB       Unused         2A0 - 2A7       Unused         2A8 - 2E7       Unused                                                                                                    | 201               | Joystick (decoded in ESS1688)            |
| 230 - 26D       Unused         26E - 26       Unused         278 - 27F       Unused         280 - 2AB       Unused         2A0 - 2A7       Unused         2A8 - 2E7       Unused                                                                                                    | 202 - 21F         | Unused                                   |
| 26E - 26 Unused 278 - 27F Unused 280 - 2AB Unused 2A0 - 2A7 Unused 2A8 - 2E7 Unused                                                                                                    | 220 - 22F         | Entertainment audio                      |
| 278 - 27F Unused 280 - 2AB Unused 2A0 - 2A7 Unused 2A8 - 2E7 Unused                                                                                                    | 230 - 26D         | Unused                                   |
| 280 - 2AB Unused  2A0 - 2A7 Unused  2A8 - 2E7 Unused                                                                                                    | 26E - 26          | Unused                                   |
| 2A0 - 2A7 Unused 2A8 - 2E7 Unused                                                                                                    | 278 - 27F         | Unused                                   |
| 2A8 - 2E7 Unused                                                                                                    | 280 - 2AB         | Unused                                   |
|                                                                                                    | 2A0 - 2A7         | Unused                                   |
| 2E8 - 2EF Reserved serial port                                                                                                    | 2A8 - 2E7         | Unused                                   |
|                                                                                                    | 2E8 - 2EF         | Reserved serial port                     |

Table 6-15
System I/O Addresses (Continued)

| I/O Address (hex) | System Function (shipping configuration)     |
|-------------------|----------------------------------------------|
| 2F0 - 2F7         | Unused                                       |
| 2F8 - 2FF         | Infrared port                                |
| 300 - 31F         | Unused                                       |
| 320 - 36F         | Unused                                       |
| 370 - 377         | Secondary diskette drive controller          |
| 378 - 37F         | Parallel port (LPT1/default)                 |
| 380 - 387         | Unused                                       |
| 388 - 38B         | FM synthesizer—OPL3                          |
| 38C - 3AF         | Unused                                       |
| 3B0 - 3BB         | VGA                                          |
| 3BC - 3BF         | Reserved (parallel port/no EPP support)      |
| 3C0 - 3DF         | VGA                                          |
| 3E0 - 3E1         | PC Card controller in CPU                    |
| 3E2 - 3E3         | Unused                                       |
| 3E8 - 3EF         | Internal modem                               |
| 3F0 - 3F7         | "A" diskette controller                      |
| 3F8 - 3FF         | Serial port (COM1/default)                   |
| CF8 - CFB         | PCI configuration index register (PCIDIVO-1) |
| CFC - CFF         | PCI configuration data register (PCIDIVO-1)  |
|                   |                                              |

Table 6-16 System Memory Map

| Size   | Memory Address    | System Function              |
|--------|-------------------|------------------------------|
| 640 KB | 00000000-0009FFFF | Base memory                  |
| 128 KB | 000A0000-000BFFFF | Video memory                 |
| 48 KB  | 000C0000-000CBFFF | Video BIOS                   |
| 160 KB | 000C8000-000E7FFF | Unused                       |
| 64 KB  | 000E8000-000FFFFF | System BIOS                  |
| 15 MB  | 00100000-00FFFFF  | Extended memory              |
| 58 MB  | 01000000-047FFFF  | Super extended memory        |
| 58 MB  | 04800000-07FFFFF  | Unused                       |
| 2 MB   | 08000000-080FFFF  | Video memory (direct access) |
| 4 GB   | 08200000-FFFEFFF  | Unused                       |
| 64 KB  | FFFF0000-FFFFFFF  | System BIOS                  |

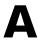

### **Connector Pin Assignments**

Table A-1
RJ-45 (Network) Jack

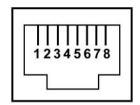

| Pin | Signal     | Pin | Signal    |
|-----|------------|-----|-----------|
| 1   | Transmit + | 5   | Unused    |
| 2   | Transmit – | 6   | Receive – |
| 3   | Receive +  | 7   | Unused    |
| 4   | Unused     | 8   | Unused    |

Table A-2 RJ-11 (Modem) Jack

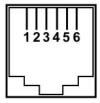

| Pin | Signal | Pin | Signal |
|-----|--------|-----|--------|
| 1   | Unused | 4   | Unused |
| 2   | Tip    | 5   | Unused |
| 3   | Ring   | 6   | Unused |

Table A-3
Universal Serial Bus Port

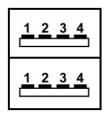

| Pin | Signal | Pin | Signal |
|-----|--------|-----|--------|
| 1   | +5 VDC | 3   | Data + |
| 2   | Data – | 4   | Ground |

Table A-4 S-Video Jack

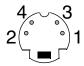

| Pin | Signal     | Pin | Signal                  |
|-----|------------|-----|-------------------------|
| 1   | Ground (Y) | 3   | Y-Luminance (Intensity) |
| 2   | Ground (C) | 4   | C-Chrominance (Color)   |

Table A-5
External Monitor Port

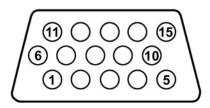

| Pin | Signal        | Pin | Signal          |
|-----|---------------|-----|-----------------|
| 1   | Red analog    | 9   | +5 VDC          |
| 2   | Green analog  | 10  | Ground          |
| 3   | Blue analog   | 11  | Monitor detect  |
| 4   | Not connected | 12  | DDC 2B data     |
| 5   | Ground        | 13  | Horizontal sync |

Table A-5
External Monitor Port (Continued)

| 6 | Ground analog | 14 | Vertical sync |  |
|---|---------------|----|---------------|--|
| 7 | Ground analog | 15 | DDC 2B clock  |  |
| 8 | Ground analog |    |               |  |

Table A-6
Audio-Out (Headphone) Jack

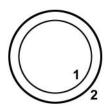

| Pin | Signal    | Pin | Signal |
|-----|-----------|-----|--------|
| 1   | Audio-out | 2   | Ground |

Table A-7
Audio-In (Microphone) Jack

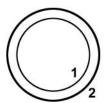

| Pin | Signal   | Pin | Signal |
|-----|----------|-----|--------|
| 1   | Audio-in | 2   | Ground |

Table A-8
Parallel Port

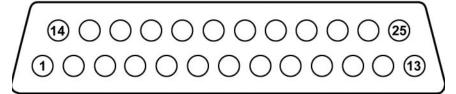

| Pin | Signal      | Pin | Signal           |
|-----|-------------|-----|------------------|
| 1   | Strobe      | 14  | Auto linefeed    |
| 2   | Data bit 0  | 15  | Error            |
| 3   | Data bit 1  | 16  | Initialize paper |
| 4   | Data bit 2  | 17  | Select in        |
| 5   | Data bit 3  | 18  | Ground           |
| 6   | Data bit 4  | 19  | Ground           |
| 7   | Data bit 5  | 20  | Ground           |
| 8   | Data bit 6  | 21  | Ground           |
| 9   | Data bit 7  | 22  | Ground           |
| 10  | Acknowledge | 23  | Ground           |
| 11  | Busy        | 24  | Ground           |
| 12  | Paper end   | 25  | Ground           |
| 13  | Select      |     |                  |

### **Power Cord Set Requirements**

### **3-Conductor Power Cord Set**

The wide range input feature of the notebook permits it to operate from any line voltage from 100 to 120 or 220 to 240 volts AC.

The power cord set shipped with the notebook meets the requirements for use in the country where the equipment is purchased.

Power cord sets for use in other countries must meet the requirements of the country where the notebook is used. For more information on power cord set requirements, contact a service partner.

### **General Requirements**

The requirements listed below are applicable to all countries:

- The length of the power cord set must be at least 1.5 meters (5.00 feet) and a maximum of 2.0 meters (6.50 feet).
- All power cord sets must be approved by an acceptable accredited agency responsible for evaluation in the country where the power cord set will be used.
- The power cord set must have a minimum current capacity of 10 amps and a nominal voltage rating of 125 or 250 volts AC, as required by each country's power system.
- The appliance coupler must meet the mechanical configuration of an EN 60 320/IEC 320 Standard Sheet C13 connector for mating with the appliance inlet on the back of the notebook.

### **Country-Specific Requirements**

| 3-Conductor Power Cord Set Requirements |                   |                        |  |  |  |  |
|-----------------------------------------|-------------------|------------------------|--|--|--|--|
| Country                                 | Accredited Agency | Applicable Note Number |  |  |  |  |
| Australia                               | EANSW             | 1                      |  |  |  |  |
| Austria                                 | OVE               | 1                      |  |  |  |  |
| Belgium                                 | CEBC              | 1                      |  |  |  |  |
| Canada                                  | CSA               | 2                      |  |  |  |  |
| Denmark                                 | DEMKO             | 1                      |  |  |  |  |
| Finland                                 | FIMKO             | 1                      |  |  |  |  |
| France                                  | UTE               | 1                      |  |  |  |  |
| Germany                                 | VDE               | 1                      |  |  |  |  |
| Italy                                   | IMQ               | 1                      |  |  |  |  |
| Japan                                   | METI              | 3                      |  |  |  |  |
| The Netherlands                         | KEMA              | 1                      |  |  |  |  |
| Norway                                  | NEMKO             | 1                      |  |  |  |  |
| Sweden                                  | SEMKO             | 1                      |  |  |  |  |
| Switzerland                             | SEV               | 1                      |  |  |  |  |

#### 3-Conductor Power Cord Set Requirements (Continued)

| Country        | Accredited Agency | Applicable Note Number |
|----------------|-------------------|------------------------|
| United Kingdom | BSI               | 1                      |
| United States  | UL                | 2                      |

#### **Notes**

- The flexible cord must be <HAR> Type HO5VV-F, 3-conductor, 1.0 mm<sup>2</sup> conductor size. Power cord set fittings (appliance coupler and wall plug) must bear the certification mark of the agency responsible for evaluation in the country where it will be used.
- The flexible cord must be Type SPT-3 or equivalent, No. 18 AWG, 3-conductor. The wall plug must be a 2-pole grounding type with a NEMA 5-15P (15 A, 125 V) or NEMA 6-15P (15 A, 250 V) configuration.
- 3. The appliance coupler, flexible cord, and wall plug must bear a "T" mark and registration number in accordance with the Japanese Dentori Law. The flexible cord must be Type VCT or VCTF, 3-conductor, 1.00 mm² conductor size. The wall plug must be a 2-pole grounding type with a Japanese Industrial Standard C8303 (7 A, 125 V) configuration.

### **Screw Listing**

This appendix provides specification and reference information for the screws used in the notebook. All screws listed in this appendix are available in the Miscellaneous Screw Kit, spare part number 344850-001.

## Table C-1 Phillips PM2.5×4.0 Screw

| ### | Color | Qty. | Length | Thread | Head<br>Width |
|-----|-------|------|--------|--------|---------------|
|     | Black | 9    | 4.0 mm | 2.5 mm | 5.0 mm        |

#### Where used:

• Four screws that secure the hard drive cover to the notebook (documented in Section 5.3)

2 Two screws that secure the memory module/Mini PCI compartment cover to the notebook (documented in Section 5.6)

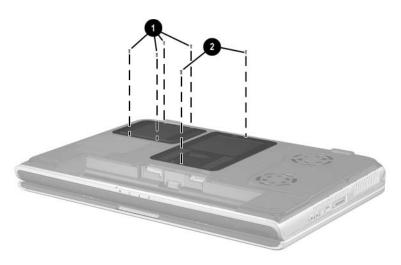

Phillips M2.5×4.0 Screw Locations

Table C-1
Phillips PM2.5×4.0 Screw (Continued)

| ### | Color | Qty. | Length | Thread | Head<br>Width |
|-----|-------|------|--------|--------|---------------|
|     | Black | 9    | 4.0 mm | 2.5 mm | 5.0 mm        |

3 screws that secure the right speaker to the notebook (documented in Section 5.17)

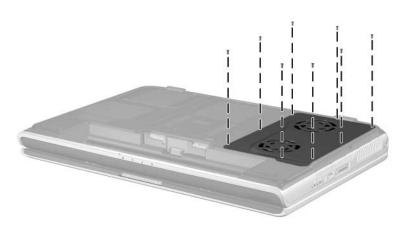

Phillips M2.5×4.0 Screw Locations

# Table C-2 Phillips PM2.5×5.0 Screw

| ### | Color | Qty. | Length | Thread | Head<br>Width |
|-----|-------|------|--------|--------|---------------|
|     | Black | 13   | 5.0 mm | 2.5 mm | 5.0 mm        |

#### Where used:

8 screws that secure the fan cover to the notebook (documented in Section 5.8)

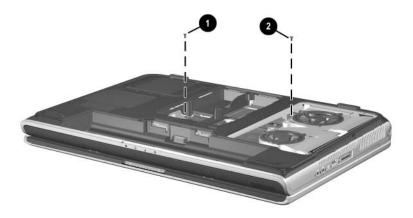

Phillips M2.5×5.0 Screw Locations

Table C-2
Phillips PM2.5×5.0 Screw (Continued)

| ### | Color | Qty. | Length | Thread | Head<br>Width |
|-----|-------|------|--------|--------|---------------|
|     | Black | 13   | 5.0 mm | 2.5 mm | 5.0 mm        |

- Three screws that secure the top cover to the notebook in the battery bay (documented in Section 5.11)
- 2 Two screws that secure the top cover to the notebook in the optical drive bay (documented in Section 5.11)

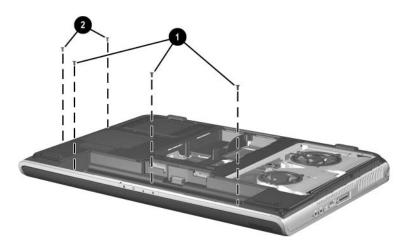

Phillips M2.5×5.0 Screw Locations

# Table C-3 Phillips PM2.5×6.0 Screw

| ### | Color | Qty. | Length | Thread | Head<br>Width |
|-----|-------|------|--------|--------|---------------|
|     | Black | 3    | 6.0mm  | 2.5 mm | 5.0 mm        |

#### Where used:

3 screws that secure the SD Card slot/infrared module to the notebook (documented in Section 5.16)

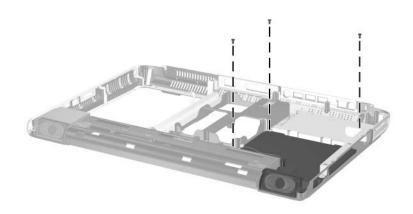

Phillips M2.5×6.0 Screw Locations

# Table C-4 Phillips PM2.5×8.0 Screw

| ### | Color | Qty. | Length | Thread | Head<br>Width |
|-----|-------|------|--------|--------|---------------|
|     | Black | 26   | 8.0 mm | 2.5 mm | 5.0 mm        |

#### Where used:

- One screw that secures the keyboard to the notebook in the memory module/Mini PCI compartment (documented in Section 5.8)
- 2 Three screws that secure the top cover to the notebook: 2 on the front edge of the notebook, one in the battery bay (documented in Section 5.11)

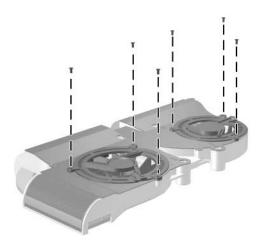

Phillips M2.5×8.0 Screw Locations

## Table C-4 Phillips PM2.5×8.0 Screw (Continued)

| ### | Color | Qty. | Length | Thread | Head<br>Width |
|-----|-------|------|--------|--------|---------------|
|     | Black | 26   | 8.0 mm | 2.5 mm | 5.0 mm        |

#### Where used:

- Two screws that secure the optical drive to the notebook: one in the memory module/Mini PCI compartment (documented in Section 5.7) and one in the battery bay (documented in Section 5.11)
- ② One screw that secures the keyboard to the notebook in the heat sink compartment (documented in Section 5.8)

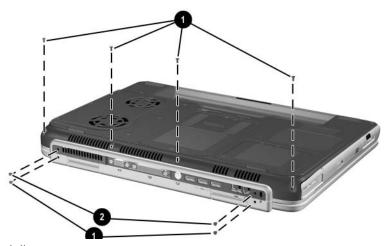

Phillips M2.5×8.0 Screw Locations

Table C-4
Phillips PM2.5×8.0 Screw (Continued)

| ### | Color | Qty. | Length | Thread | Head<br>Width |
|-----|-------|------|--------|--------|---------------|
|     | Black | 26   | 8.0 mm | 2.5 mm | 5.0 mm        |

• Six screws that secure the keyboard cover to the notebook (documented in Section 5.9)

2 Two screws that secure the display assembly to the notebook (documented in Section 5.10)

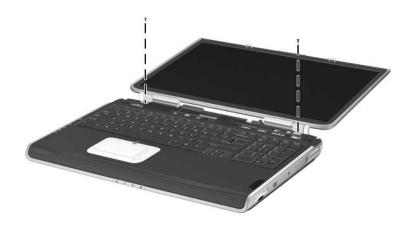

Phillips M2.5×8.0 Screw Locations

Table C-4
Phillips PM2.5×8.0 Screw (Continued)

| ### | Color | Qty. | Length | Thread | Head<br>Width |
|-----|-------|------|--------|--------|---------------|
|     | Black | 26   | 8.0 mm | 2.5 mm | 5.0 mm        |

2 screws that secure the display assembly to the notebook (documented in Section 5.10)

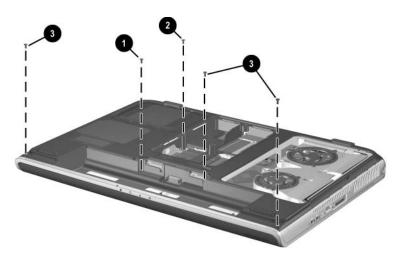

Phillips M2.5×8.0 Screw Location

Table C-4
Phillips PM2.5×8.0 Screw (Continued)

| ### | Color | Qty. | Length | Thread | Head<br>Width |
|-----|-------|------|--------|--------|---------------|
|     | Black | 26   | 8.0 mm | 2.5 mm | 5.0 mm        |

3 screws that secure the top cover to the notebook (documented in Section 5.11)

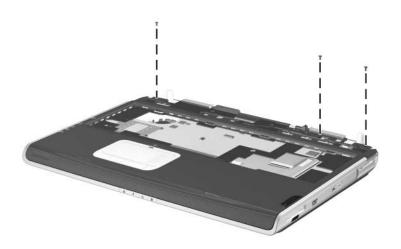

Phillips M2.5×8.0 Screw Locations

Table C-4
Phillips PM2.5×8.0 Screw (Continued)

| ## | Color | Qty. | Length | Thread | Head<br>Width |
|----|-------|------|--------|--------|---------------|
|    | Black | 26   | 8.0 mm | 2.5 mm | 5.0 mm        |

6 screws that secure the system board to the notebook (documented in Section 5.12)

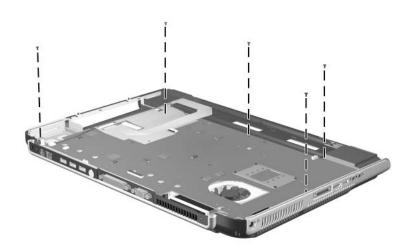

Phillips M2.5×8.0 Screw Location

## Table C-5 Slotted M1.5×10.0 Shoulder Screw

| ■<br>■ | Color  | Qty. | Length  | Thread | Head<br>Width |
|--------|--------|------|---------|--------|---------------|
|        | Silver | 2    | 10.0 mm | 1.5 mm | 3.0 mm        |

#### Where used:

2 screws that secure the top cover to the notebook (documented in Section 5.11)

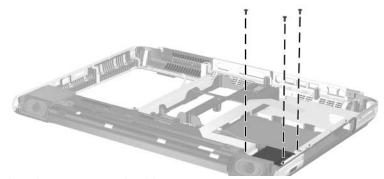

Slotted M1.5×10.0 Shoulder Screw Locations

### Table C-6 HM5.0×9.0 Standoff

| Color  | Qty. | Length | Thread | Head<br>Width |
|--------|------|--------|--------|---------------|
| Silver | 4    | 9.0 mm | 2.5 mm | 5.0 mm        |

#### Where used:

4 standoffs that secure the system board to the notebook (documented in Section 5.12)

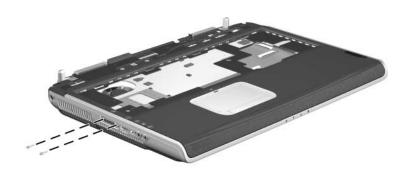

HM5.0×9.0 Standoff Location

Table C-7
PM1.5×12.0 Spring-Loaded Shoulder Screw

| mm | Color  | Qty. | Length  | Thread | Head<br>Width |
|----|--------|------|---------|--------|---------------|
|    | Silver | 4    | 12.0 mm | 1.5 mm | 6.5 mm        |

#### Where used:

4 screws that secure the heat sink to the system board (documented in Section 5.14)

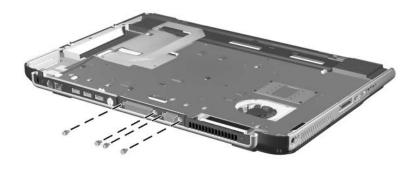

Phillips M1.5×12.0 Spring-Loaded Shoulder Screw Location

# Table C-8 Phillips PM1.5×4.0 Screw

|  | Color | Qty. | Length | Thread | Head<br>Width |
|--|-------|------|--------|--------|---------------|
|  | Black | 6    | 4.0 mm | 1.5 mm | 3.5 mm        |

#### Where used:

6 screws that secure the fans to the heat sink (documented in Section 5.14)

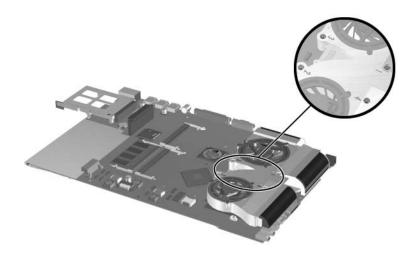

Phillips M1.5×4.0 Screw Locations

### Index

| 1394 connector 1–20                                                                                                    | C                                                                                                    |
|----------------------------------------------------------------------------------------------------|----------------------------------------------------------------------------------------------------|
| AC adapter spare part numbers 3–23 specifications 6–8, 6–9 audio troubleshooting 2–27 audio-in (microphone) jack location 1–20                     | cables, service considerations 4–2  caps lock key 1–22  caps lock LED 1–24  CD-ROM drive  OS loading problems 2–26  precautions 4–3                            |
| pin assignments A-5 audio-out (headphone) jack location 1-20 pin assignments A-4  B base analogura, spare part                                     | components bottom 1–25 front 1–17 keyboard 1–21 left-side 1–19 rear panel 1–19                                                                                 |
| base enclosure, spare part<br>number 3–12                                                                                                    | right-side 1–17, 1–19<br>top 1–23                                                                                                    |
| battery bay 1–26<br>battery LED 1–18                                                                                                    | Computer Setup Advanced Menu 2–7                                                                                                    |
| battery pack removal 5–5 spare part number 3–14, 5–5 specifications 6–10 battery release latch 1–26 Bluethumb wireless LAN, spare part number 3–12 | File Menu 2–4 overview 2–2 Security Menu 2–5 configuration information 2–9 connector pin assignments audio-in (microphone) jack A–5 audio-out (headphone) jack |
| bottom components 1–25                                                                                                    | A-4                                                                                                    |

| modem jack A–2                  | DVD+RW/R and CD-RW           |
|---------------------------------|------------------------------|
| RJ-45 (network) jack A-1        | Combo Drive, specifications  |
| S-Video jack A-3                | 6–13                         |
| Universal Serial Bus (USB)      | DVD/CD-RW Combo Drive        |
| port A–2                        | OS loading problems 2–26     |
| connectors, service             | specifications 6–12          |
| considerations 4–2              | DVD-ROM drive                |
| cursor control keys 1-22        | OS loading problems 2–26     |
| D                               | precautions 4–3              |
| design overview 1–27            | specifications 6–14          |
| diagnostics                     | E                            |
| configuration information       | electrostatic discharge 4–4, |
| 2–9                             | 4–6                          |
| test information 2–10           | expansion base,              |
| Diagnostics for Windows 2–2,    | troubleshooting 2–20         |
| 2–9                             | external monitor port        |
| Digital Media Slot 1–18         | location 1–20                |
| disassembly                     | pin assignments A–3          |
| preparation procedures 5–4      | F                            |
| sequence chart 5–3              | f1 through f12 function keys |
| diskette drive                  | 1–22                         |
| OS loading problems 2–25        | fan compartment 1–26         |
| spare part number 3–20          | fan cover                    |
| display assembly                | illustrated 3–17             |
| removal 5–24                    | removal 5–18                 |
| spare part numbers 3–4,         | fan, removal 5–38            |
| 5–24                            | features 1–13                |
| specifications 6–3, 6–4,        | feet                         |
| 6–5                             | illustrated 3–17             |
| display cable, illustrated 3–18 | locations 5–9                |
| display release latch 1–18      | replacement 5–9              |
| DMA specifications 6–15         | spare part number 5–9        |
| drives, preventing damage 4–3   | r                            |
|                                 |                              |

| flowcharts, troubleshooting | precautions 4–3                    |
|-----------------------------|------------------------------------|
| initial troubleshooting     | removal 5–7                        |
| 2–13                        | spare part numbers 3–14,           |
| no audio 2–27, 2–28         | 3–19, 5–6                          |
| no network/modem            | specifications 6-6, 6-7            |
| connection 2–32             | hard drive bay 1–25                |
| no OS loading 2-21          | hard drive cover                   |
| no OS loading from          | illustrated 3–17                   |
| CD/DVD drive 2–26           | removal 5–7                        |
| no OS loading from          | heat sink                          |
| diskette drive 2–25         | removal 5–36                       |
| no OS loading from hard     | spare part number 3–8              |
| drive 2–22, 2–23, 2–24      | 1                                  |
| no power 2–14, 2–15,        | •                                  |
| 2–16, 2–17                  | I/O address specifications<br>6–17 |
| no video 2–18, 2–19         |                                    |
| nonfunctioning device       | infrared port 1–18                 |
| 2–29                        | interrupt specifications 6–16      |
| nonfunctioning expansion    | K                                  |
| base 2–20                   | keyboard                           |
| nonfunctioning keyboard     | removal 5–17                       |
| 2–30                        | spare part numbers 3–6,            |
| nonfunctioning pointing     | 5–17                               |
| device 2–31                 | troubleshooting 2–30               |
| <b>fn</b> key 1–22          | keyboard components 1–21           |
| front components 1–17       | keyboard cover                     |
| G                           | illustrated 3–17                   |
| grounding equipment and     | removal 5–22                       |
| methods 4–5                 | spare part numbers 5–22            |
| methods 4–3                 | keypad keys 1–22                   |
| Н                           | L                                  |
| hard drive                  | labels area 1–25                   |
| illustrated 3–19            | LED board cable                    |
| OS loading problems 2–22    | illustrated 3–18                   |
|                             | removal 5–29                       |
|                             |                                    |

| left-side components 1–19                     | models 1–2                                        |
|-----------------------------------------------|---------------------------------------------------|
| Logo Kit, spare part number                   | modem jack                                        |
| 3–23                                          | location 1–19                                     |
| M                                             | pin assignments A-2                               |
| = = =                                         | modem, troubleshooting 2-32                       |
| mass storage devices, spare part numbers 3–19 | monitor port                                      |
| media button 1–24                             | location 1–20                                     |
| memory map specifications                     | pin assignments A-3                               |
| 6–20                                          | mute button 1–24                                  |
| memory module                                 | mute LED 1–24                                     |
| removal 5–10                                  | N                                                 |
| spare part numbers 3–12,                      | network jack                                      |
| 5–10                                          | location 1–19                                     |
| memory module/Mini PCI                        | pin assignments A–1                               |
| compartment cover                             | network, troubleshooting 2–32                     |
| illustrated 3–12, 3–17                        | nonfunctioning device,                            |
| location 1–26                                 | troubleshooting 2–20, 2–29                        |
| removal 5–11                                  | notebook feet                                     |
| microphone jack                               | illustrated 3–17                                  |
| location 1–20                                 | locations 5–9                                     |
| pin assignments A–5                           | notebook specifications 6–1                       |
| Mini PCI communications                       | num lock LED 1-24                                 |
| card                                          | 0                                                 |
| removal 5–13                                  | •                                                 |
| spare part numbers 3–12,                      | operating system loading,<br>troubleshooting 2–21 |
| 5–13                                          | optical drive                                     |
| Miscellaneous Cable Kit                       | illustrated 3–20                                  |
| components 3–16, 3–18                         | location 1–18                                     |
| spare part number 3–16,                       | OS loading problems 2–26                          |
| 3–18                                          | removal 5–15                                      |
| Miscellaneous Plastics Kit                    | spare part numbers 3–14,                          |
| components 3–4, 3–17                          | 3–20                                              |
| spare part number 3–4,                        | 2 20                                              |
| 3–17                                          |                                                   |
|                                               |                                                   |

| P                              | power cord set requirements   |
|--------------------------------|-------------------------------|
| packing precautions 4–4        | B-1                           |
| parallel port                  | power LED 1–18                |
| location 1–20                  | power management features     |
| pin assignments A-6            | 1–16                          |
| password, clearing 1–16        | power, troubleshooting 2–14   |
| PC Card eject button 1–18      | power/standby LED 1-18,       |
| PC Card slot 1–18              | 1–23                          |
| personal video recorder        | processor                     |
| illustrated 3–21, 3–22         | removal 5–40                  |
| spare part number 3–21         | spare part numbers 3–10       |
| personal video recorder cable  | R                             |
| kit, spare part number 3–21    | real time clock (RTC) battery |
| personal video recorder        | removal 5–34                  |
| devices                        | spare part number 3–14,       |
| illustrated 3–21               | 3–17                          |
| spare part numbers 3–21        | rear panel components 1–19    |
| personal video recorder remote | removal                       |
| sensor, spare part number      | preliminaries 4–1             |
| 3–21                           | procedures 5–1                |
| personal video recorder        | replacement                   |
| remote, spare part number      | preliminaries 4–1             |
| 3–21                           | procedures 5–1                |
| picture button 1–24            | right-side components 1–17,   |
| pin assignments                | 1–19                          |
| (RJ-11) modem jack A–2         | RJ-11 (modem) jack            |
| external monitor port A–3      | location 1–19                 |
| network jack A-1               | pin assignments A–2           |
| S-Video jack A–3               | RJ-45 (network) jack          |
| USB port 1–19, A–2             | location 1–19                 |
| plastic parts 4–2              | pin assignments A-1           |
| pointing device,               | RTC battery                   |
| troubleshooting 2–31           | removal 5–34                  |
| power button 1–23              | spare part number 3–4,        |
| power connector 1–20           | 3–17                          |
|                                |                               |

| Screw Kit, spare part number 3–24<br>screw listing C–1<br>SD Card slot/infrared module<br>removal 5–41, 5–42                                                                                                    | memory module 3–12,<br>5–10<br>memory module/Mini PCI<br>compartment cover 3–17<br>Mini PCI communications<br>cards 3–12                                                                                                    |
|----------------------------------------------------------------------------------------------------|----------------------------------------------------------------------------------------------------|
| spare part number 3–12 SD Card slot/infrared module bezel illustrated 3–17 removal 5–42 SD Card slot/infrared module cable disconnecting 5–31 illustrated 3–18 security cable slot 1–19 serial number 3–2, 5–2 service considerations 4–2 spare part numbers battery pack 3–14 battery pack, 12-cell 5–5 diskette drive 3–20 display 3–4, 5–24 display cable 3–18 fan cover 3–17 feet 3–17, 5–9 hard drive 3–14, 3–19, 5–6 heat sink 3–8, 5–35 keyboard 3–6 keyboard cover 3–17 LED board cable 3–18 major components 3–4, 3–6, 3–8, 3–10, 3–12, 3–14, 3–16 mass storage devices 3–19 | miscellaneous cable kit 3–16, 3–18 miscellaneous plastics kit 3–4, 3–17 optical drive 3–14, 3–20, 5–15 other miscellaneous 3–23 personal video recorder 3–21 personal video recorder cable kit 3–21 personal video recorder devices 3–21 personal video recorder remote 3–21 personal video recorder remote sensor 3–21 processor 3–10, 5–39 RTC battery 3–4, 3–17, 5–34 screw kit 3–24 SD Card slot/infrared module 3–12, 5–41 SD Card slot/infrared module cable 3–18 speakers 5–43 system board 3–8, 5–30 thermal paste kit 3–8, 3–16 |
|                                                                                                    | _                                                                                                    |

| top cover 3–6                  | tools required 4–1           |
|--------------------------------|------------------------------|
| wireless LAN antennae          | top components 1–23          |
| 3–16                           | top cover, spare part number |
| speakers                       | 3–6                          |
| location 1–18                  | TouchPad 1-24                |
| removal 5-44                   | TouchPad buttons 1-24        |
| specifications                 | TouchPad LED 1-24            |
| AC adapter 6–8, 6–9            | TouchPad on/off button 1-24  |
| battery pack 6-10              | TouchPad scroll zones 1-24   |
| display 6–3, 6–4, 6–5          | transporting precautions 4–4 |
| DMA 6-15                       | troubleshooting              |
| DVD+RW/R and CD-RW             | audio 2–27                   |
| Combo Drive 6–13               | Computer Setup 2–3           |
| DVD/CD-RW Combo                | Diagnostics for Windows      |
| Drive 6–12                     | 2–9                          |
| DVD-ROM drive 6–14             | expansion base 2-20          |
| hard drive 6–6, 6–7            | keyboard 2–30                |
| I/O addresses 6–17             | modem 2–32                   |
| interrupts 6–16                | network 2–32                 |
| memory map 6–20                | nonfunctioning device        |
| notebook 6–1                   | 2–20, 2–29                   |
| static shielding materials 4–7 | OS loading 2–21              |
| S-Video jack                   | overview 2–1                 |
| location 1–19                  | pointing device 2–31         |
| pin assignments A–3            | power 2–14                   |
| system board                   | video 2–18                   |
| removal 5–30                   | troubleshooting flowcharts   |
| spare part numbers 3–8,        | 2–12                         |
| 5–30                           | U                            |
| system memory map 6–20         | Universal Serial Bus (USB)   |
| Т                              | port port                    |
| thermal paste fixture tool,    | location 1–19, 1–20          |
| spare part number 3–24         | pin assignments A–2          |
| thermal paste kit, spare part  | pin assignments 11-2         |
| number 3_8 3_16                |                              |

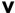

vent 1–20 video troubleshooting 2–18 volume buttons 1–23

### W

Windows applications key 1–22
Windows logo key 1–22
wireless button 1–24
wireless LAN antennae, spare part number 3–16
wireless LAN card, spare part numbers 3–12
wireless LED 1–24
workstation precautions 4–5